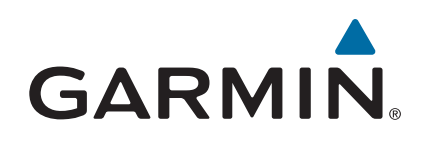

# **Forerunner® 920XT**

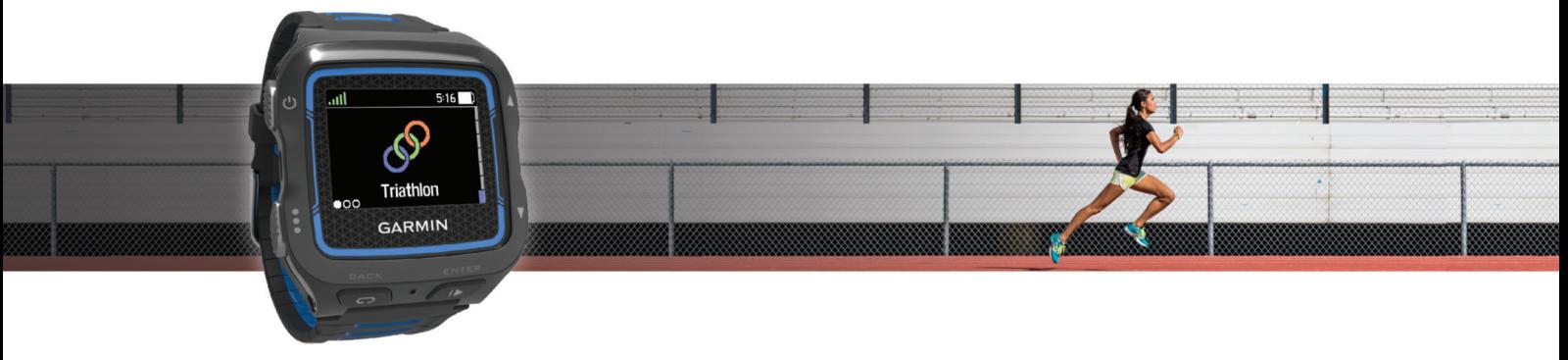

Manuale Utente

#### © 2014 Garmin Ltd. o sue affiliate

Tutti i diritti riservati. Ai sensi delle norme sul copyright, non è consentito copiare integralmente o parzialmente il presente manuale senza il consenso scritto di Garmin. Garmin si riserva il diritto di modificare o migliorare i prodotti e di apportare modifiche al contenuto del presente manuale senza obbligo di preavviso nei confronti di persone o organizzazioni. Visitare il sito Web [www.garmin.com](http://www.garmin.com) per gli attuali aggiornamenti e ulteriori informazioni sull'uso del prodotto.

Garmin®, il logo Garmin, ANT+®, Auto Lap®, Auto Pause®, Forerunner®, VIRB® e Virtual Partner® sono marchi di Garmin Ltd. o delle società affiliate, registrati negli Stati Uniti e in altri Paesi. Connect IQ™, Garmin Connect<sup>™</sup>, Garmin Express™, HRM-Run™, HRM-Swim™, HRM-Tri™ e Vector™ sono marchi di Garmin Ltd. o delle società affiliate. L'uso di tali marchi non è consentito senza consenso esplicito da parte di Garmin.

Android™ è un marchio di Google Inc. Il marchio e i logo Bluetooth®apartengono a Bluetooth SIG, Inc. e il loro uso da parte di Garmin è concesso su licenza. The Cooper Institute®, nonché i relativi marchi, appartengono al Cooper Institute. Di2™ è un marchio di Shimano, Inc. Shimano® è un marchio registrato di Shimano, Inc. Analisi del battito cardiaco avanzate di Firstbeat. iOS® è un marchio registrato di Cisco Systems, Inc. concesso in licenza da Apple Inc. Training Stress Score™ è un marchio registrato di Apple Computer, Inc. Intensity Factor™ (TSS), Normalized Power™ (IF) e Windows® (NP) sono marchi di Peaksware, LLC. Windows® e un marchio registrato di Microsoft Corporation negli Stati Uniti e in altri Paesi. Mac® Wi-Fi® e un marchio registrato di Wi-Fi Alliance Corporation. Gli altri marchi e nomi commerciali sono di proprietà dei rispettivi titolari.

Questo prodotto è certificato ANT+®. Per un elenco di prodotti compatibili e applicazioni, visitare il sito Web [www.thisisant.com/directory](http://www.thisisant.com/directory).

Numero modello: F4XRGT00, A02293, B02293

# **Sommario**

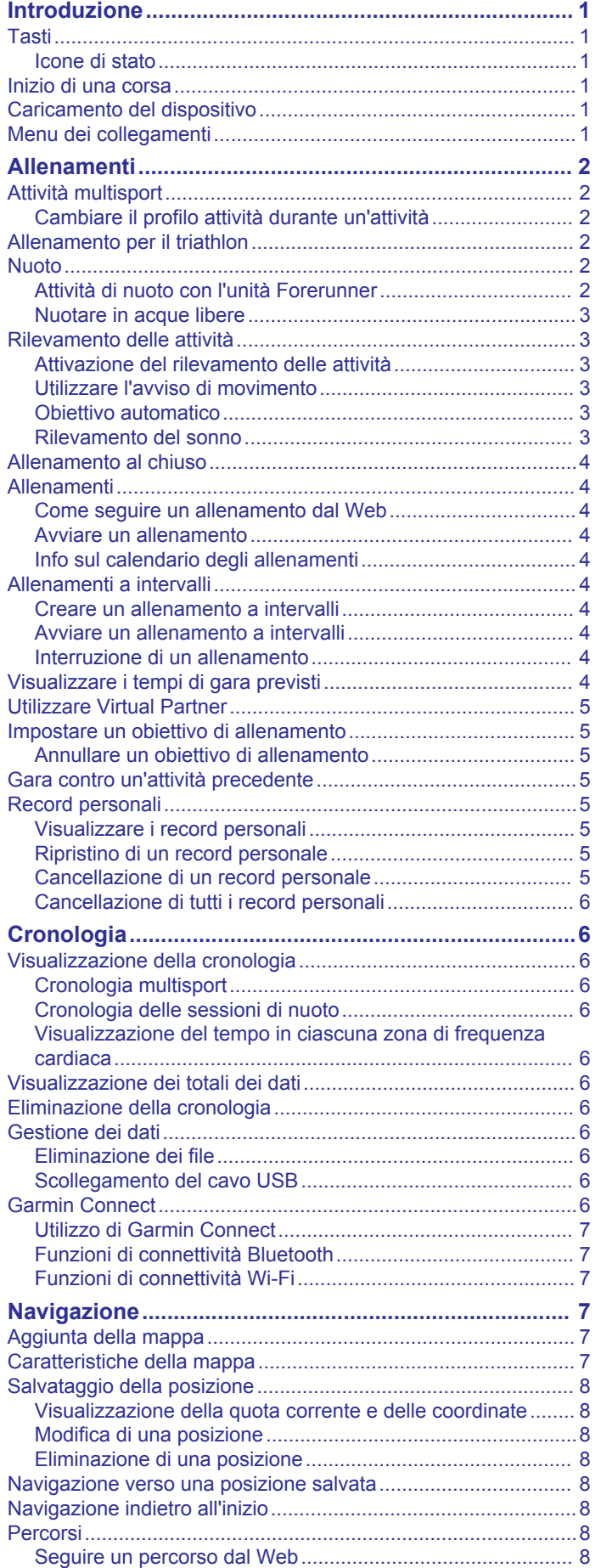

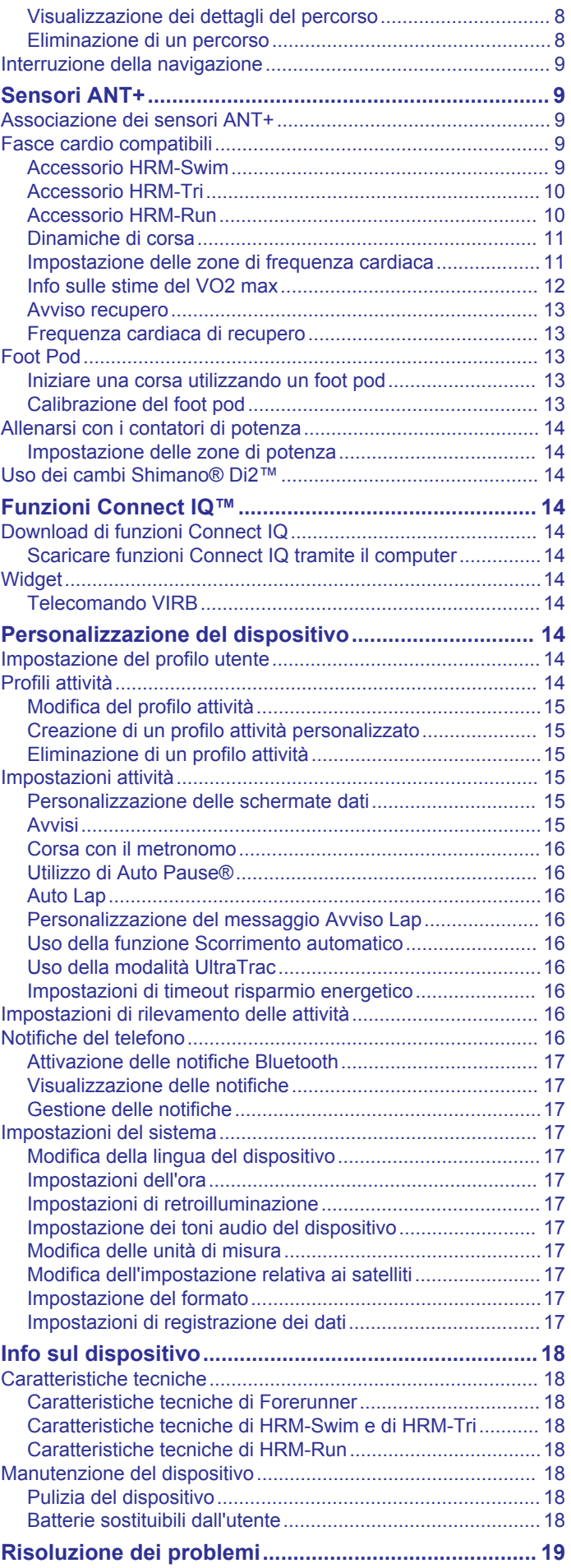

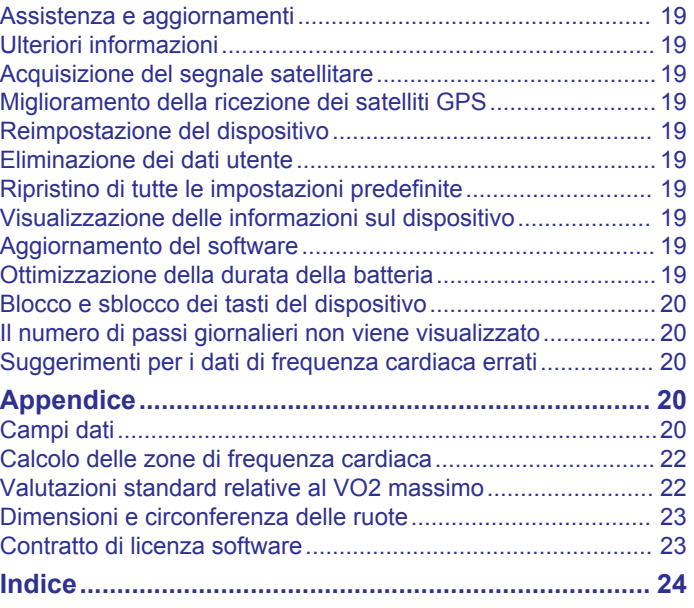

# **Introduzione**

### **AVVERTENZA**

<span id="page-4-0"></span>Per avvisi sul prodotto e altre informazioni importanti, consultare la guida *Informazioni importanti sulla sicurezza e sul prodotto*  inclusa nella confezione.

Consultare sempre il proprio medico prima di iniziare o modificare un programma di allenamento.

# **Tasti**

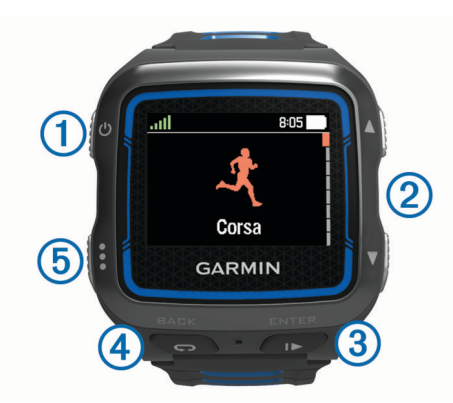

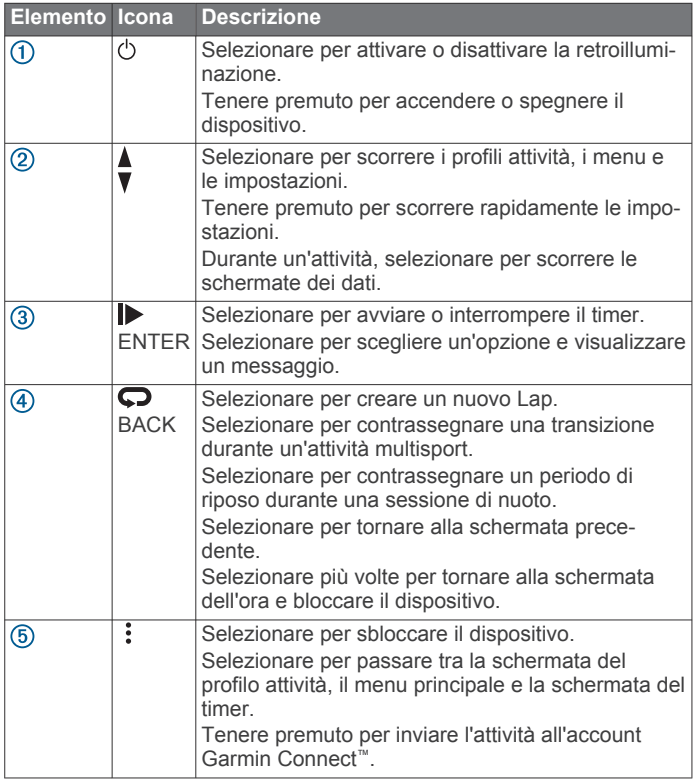

### **Icone di stato**

Icone che vengono visualizzate nella parte superiore del profilo attività e delle schermate dati. Un'icona lampeggiante indica che il dispositivo sta cercando un segnale. Un'icona fissa indica che il segnale è stato trovato o che il sensore è connesso.

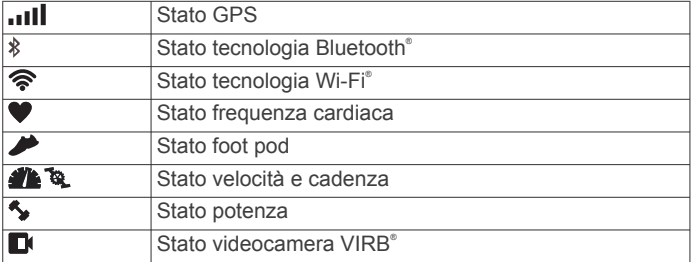

# **Inizio di una corsa**

La prima attività di fitness registrata sul dispositivo può essere una corsa a piedi, una corsa in bici o un'altra attività all'aperto. Il dispositivo viene fornito parzialmente carico. Potrebbe essere necessario caricare il dispositivo (*Caricamento del dispositivo*, pagina 1) prima di iniziare l'attività.

- **1** Tenere premuto  $\circlearrowright$  per accendere il dispositivo.
- **2** Selezionare *Le* ▼ per visualizzare i profili attività.
- **3** Selezionare **ENTER**.

Viene visualizzata la schermata del timer per il profilo attività selezionato.

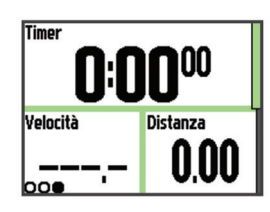

**4** Recarsi all'aperto e attendere la localizzazione dei satelliti da parte del dispositivo.

L'operazione può richiedere alcuni minuti. Le barre relative al segnale satellitare diventano verdi quando il dispositivo è pronto.

- **5** Selezionare **p**er avviare il timer.
- **6** Iniziare l'attività.
- 7 Dopo aver completato l'attività, selezionare **>** per interrompere il timer.
- **8** Selezionare **Salva** per salvare l'attività e azzerare il timer. Viene visualizzato un riepilogo. È possibile caricare l'attività sull'account Garmin Connect (*[Garmin Connect](#page-9-0)*, pagina 6).

# **Caricamento del dispositivo**

### **AVVERTENZA**

Questo dispositivo è dotato di una batteria agli ioni di litio. Per avvisi sul prodotto e altre informazioni importanti, consultare la guida *Informazioni importanti sulla sicurezza e sul prodotto*  inclusa nella confezione.

### *AVVISO*

Per evitare la corrosione, pulire e asciugare accuratamente i contatti e l'area circostante prima del caricamento o del collegamento a un computer. Consultare le istruzioni sulla pulizia contenute nell'appendice.

- **1** Collegare il cavo USB a una porta USB del computer.
- **2** Allineare i poli del caricabatterie ai contatti sul retro del dispositivo e collegare saldamente la clip per ricarica  $\odot$  al dispositivo.

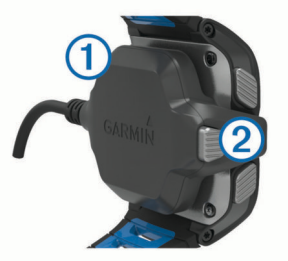

- **3** Caricare completamente il dispositivo.
- 4 Premere 2 per rimuovere il caricabatterie.

# **Menu dei collegamenti**

Il dispositivo è dotato di opzioni di menu di collegamento disponibili per diverse schermate dati e funzioni accessorie. <span id="page-5-0"></span>**NOTA:** alcune opzioni di menu di collegamento richiedono accessori opzionali.

- **1** Tenere premuto : per visualizzare le opzioni di menu di collegamento.
- **2** Selezionare un'opzione:

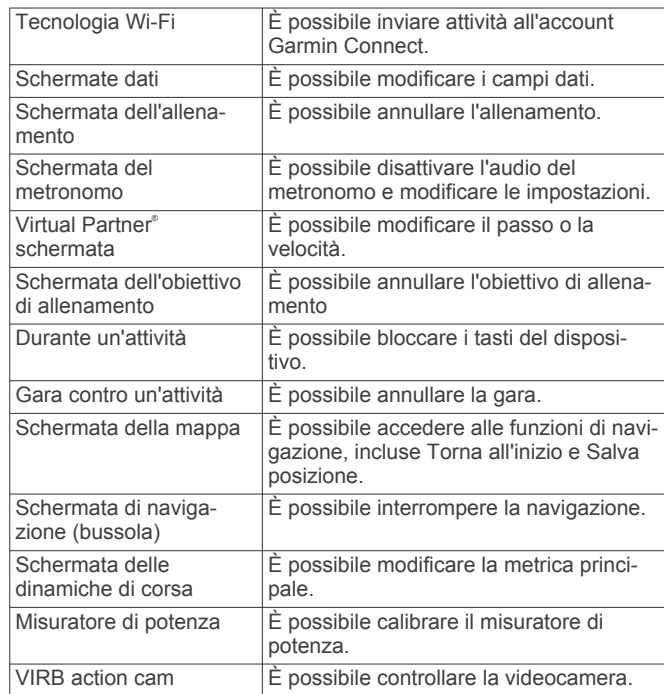

# **Allenamenti**

# **Attività multisport**

Gli atleti di triathlon, duathlon e altre attività multisport possono usufruire dei vantaggi offerti dalle attività multisport (*[Creazione](#page-18-0) [di un profilo attività personalizzato](#page-18-0)*, pagina 15). Quando si imposta un profilo multisport, è possibile modificare le modalità sportive e continuare a visualizzare il tempo totale di tutti gli sport. Ad esempio, è possibile passare dalla modalità bicicletta alla modalità corsa e visualizzare il tempo totale sia per la corsa che per il percorso in bicicletta durante l'allenamento.

### **Cambiare il profilo attività durante un'attività**

È possibile iniziare un'attività multisport utilizzando un profilo attività e passare manualmente a un altro profilo attività senza interrompere il timer.

- **1** Selezionare : quindi selezionare un profilo attività per il primo segmento sportivo.
- 2 Selezionare  $\triangleright$  e avviare l'attività.
- **3** Quando si è pronti per il segmento sportivo successivo, selezionare : quindi selezionare un profilo attività differente.

**NOTA:** se si sta passando da un segmento al chiuso a un segmento all'aperto, lasciare al dispositivo il tempo di cercare i satelliti.

- 4 Dopo aver completato i segmenti sportivi, selezionare  $\triangleright$  per interrompere il timer.
- **5** Selezionare **Salva** per salvare l'attività multisport e azzerare il timer.

Viene visualizzato un riepilogo dell'attività multisport e i dettagli relativi a ciascun segmento sportivo.

# **Allenamento per il triathlon**

Quando si partecipa a un evento di triathlon, è possibile utilizzare il rispettivo profilo attività per passare rapidamente da un segmento sportivo all'altro.

**1** Selezionare > > **Triathlon** > **ENTER**.

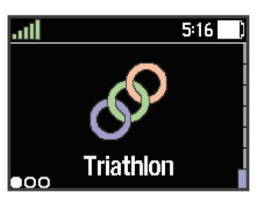

- 2 Selezionare **p** per avviare il timer.
- **3** Selezionare  $\Box$  all'inizio e alla fine di ciascuna transizione.
- 4 Dopo aver completato l'attività, selezionare  $\triangleright$  > Salva.

# **Nuoto**

### *AVVISO*

Il dispositivo è concepito per il nuoto in superficie. Le immersioni subacquee con il dispositivo potrebbero danneggiare il prodotto e invalidarne la garanzia.

**NOTA:** il dispositivo non può registrare i dati della frequenza cardiaca durante il nuoto.

**NOTA:** il dispositivo è compatibile con l'accessorio HRM-Tri™ e l'accessorio HRM-Swim™ (*[Frequenza cardiaca durante il nuoto](#page-12-0)*, [pagina 9](#page-12-0)).

### **Attività di nuoto con l'unità Forerunner**

È possibile utilizzare il profilo attività di nuoto in piscina per registrare i dati relativi alla sessione di nuoto, inclusa la distanza, il passo, il numero di bracciate e lo stile.

**1** Selezionare > > **Piscina** > **ENTER**.

La prima volta che si seleziona il profilo attività di nuoto in piscina, è necessario selezionare le dimensioni della piscina o immettere delle dimensioni personalizzate.

- 2 Selezionare **p** per avviare il timer.
- **3** Selezionare **Q** all'inizio e alla fine di ciascun periodo di riposo.
- 4 Dopo aver completato l'attività, selezionare  $\triangleright$  > Salva.

### *Terminologia relativa al nuoto*

**Vasca**: una vasca corrisponde alla lunghezza della piscina.

- **Ripetuta**: una o più vasche consecutive. Una nuova ripetuta inizia dopo un riposo.
- **Bracciata**: una bracciata viene conteggiata ogni volta che il braccio su cui è applicato il dispositivo compie un giro completo.
- **Swolf**: il punteggio swolf è la somma del tempo e del numero di bracciate per completare una vasca. Ad esempio, 30 secondi più 15 bracciate equivalgono ad un punteggio swolf di 45. Per il nuoto in acque libere, lo swolf viene calcolato dopo 25 metri. Lo swolf è un'unità di misura dell'efficienza della nuotata e, come nel golf, un punteggio più basso corrisponde a un risultato migliore.

### *Stili*

L'identificazione del tipo di stile è disponibile solo per il nuoto in piscina. Il tipo di stile viene identificato alla fine di una vasca. I tipi di stile compaiono quando si visualizza la cronologia delle ripetute. È anche possibile selezionare il tipo di stile come campo dati personalizzato (*[Personalizzazione delle schermate](#page-18-0)  dati*[, pagina 15\)](#page-18-0).

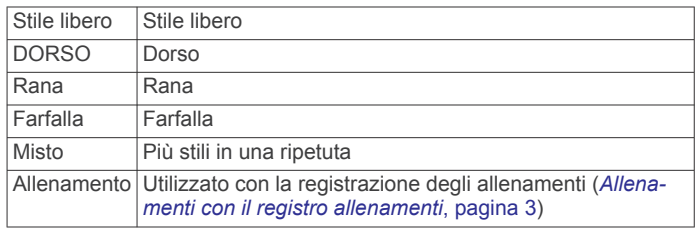

### <span id="page-6-0"></span>*Recupero durante una sessione di nuoto in piscina*

La schermata di recupero predefinita visualizza due timer. Inoltre visualizza il tempo e la distanza per l'ultima ripetuta completata. La schermata di recupero può essere personalizzata o disattivata.

**NOTA:** i dati relativi al nuoto non vengono registrati durante un riposo.

**1** Durante un'attività di nuoto, selezionare  $\Box$  per entrare in modalità recupero.

Lo schermo visualizza il testo in bianco e nero e viene visualizzata la schermata di recupero.

- 2 Durante un recupero, selezionare  $\nabla$  per visualizzare altre schermate dati (opzionale).
- **3** Selezionare  $\bigcirc$  e continuare a nuotare.
- **4** Ripetere la procedura per altri intervalli di recupero.

#### *Allenamenti con il registro allenamenti*

La funzione di registrazione degli allenamenti è disponibile esclusivamente per il nuoto in piscina. È possibile utilizzare la funzione di registrazione degli allenamenti per registrare manualmente gli allenamenti di solo gambe, con un braccio solo o qualsiasi tipo di allenamento che non preveda uno dei quattro tipi di bracciate principali. Il tempo in cui si svolge l'allenamento viene registrato ed è necessario inserire la distanza.

**SUGGERIMENTO:** è possibile personalizzare le schermate dati e i campi dati per il profilo attività di nuoto in piscina (*[Personalizzazione delle schermate dati](#page-18-0)*, pagina 15).

- **1** Selezionare > > **Piscina** > **ENTER**.
- 2 Durante l'attività di nuoto in piscina, selezionare  $\nabla$  per visualizzare la schermata di registrazione degli allenamenti.
- **3** Selezionare  $\Box$  per avviare il timer dell'allenamento.
- **4** Dopo aver completato una ripetuta dell'allenamento, selezionare  $\bullet$ .

Il timer dell'allenamento si interrompe, ma il timer dell'attività continua a registrare l'intera sessione di nuoto.

- **5** Selezionare una distanza per l'allenamento completato. Gli aumenti della distanza si basano sulle dimensioni della piscina selezionata per il profilo attività.
- **6** Selezionare un'opzione:
	- Per avviare un altro intervallo di allenamento, selezionare **Q.**
	- Per avviare una ripetuta di nuoto, selezionare  $\nabla$  per tornare alle schermate degli allenamenti di nuoto.
- **7** Dopo aver completato l'attività, selezionare ▶ > Salva.

#### *Impostazione delle dimensioni della piscina*

**1** Selezionare > **Impostazioni attività** > **Dimensioni piscina**.

**NOTA:** il dispositivo è compatibile con l'accessorio HRM-Tri e l'accessorio HRM-Swim.

**2** Selezionare le dimensioni della piscina o immettere delle dimensioni personalizzate.

#### **Nuotare in acque libere**

È possibile utilizzare il dispositivo per il nuoto in acque libere. È possibile registrare i dati del nuoto inclusi la distanza, il passo e il numero di bracciate. È possibile aggiungere schermate dati al profilo attività di nuoto in acque libere predefinito

(*[Personalizzazione delle schermate dati](#page-18-0)*, pagina 15) oppure creare il proprio profilo personalizzato (*[Creazione di un profilo](#page-18-0)  [attività personalizzato](#page-18-0)*, pagina 15).

- **1** Selezionare > > **Acque libere** > **ENTER**.
- **2** Recarsi all'aperto e attendere la localizzazione dei satelliti da parte del dispositivo.

L'operazione può richiedere alcuni minuti. Le barre relative al segnale satellitare diventano verdi quando il dispositivo è pronto.

- **3** Selezionare **p** per avviare il timer.
- 4 Dopo aver completato l'attività, selezionare  $\triangleright$  > Salva.

# **Rilevamento delle attività**

### **Attivazione del rilevamento delle attività**

La funzione di rilevamento delle attività registra il numero di passi giornalieri, l'obiettivo di passi, la distanza percorsa e le calorie bruciate per ciascun giorno registrato. Le calorie bruciate includono il metabolismo di base e le calorie dell'attività.

Il rilevamento delle attività può essere attivato durante la configurazione iniziale del dispositivo o in qualsiasi momento.

#### Selezionare > **Impostazioni** > **Rilevamento attività** > **Stato** > **Attivato**.

Il numero di passi non viene visualizzato finché il dispositivo non acquisisce il segnale satellitare e imposta automaticamente l'ora. Il dispositivo potrebbe aver bisogno di una visuale completamente libera del cielo per acquisire il segnale satellitare.

Il numero totale di passi effettuati durante il giorno viene visualizzato sotto l'ora del giorno ... Il numero di passi viene aggiornato periodicamente.

**SUGGERIMENTO:** nella schermata dell'ora, è possibile selezionare  $\nabla$  per visualizzare ulteriori dati di rilevamento delle attività.

### **Utilizzare l'avviso di movimento**

Prima di poter utilizzare l'avviso di movimento, è necessario attivare il rilevamento delle attività.

Stare seduti per periodi di tempo prolungati è sconsigliato per il metabolismo. L'avviso di movimento viene visualizzato quando è il momento di muoversi. Dopo un'ora di inattività, viene visualizzato Muoviti e viene visualizzata la barra rossa. Inoltre, il dispositivo emette un segnale acustico o una vibrazione se sono attivati i toni audio (*[Impostazione dei toni audio del dispositivo](#page-20-0)*, [pagina 17](#page-20-0)).

Camminare per alcuni minuti (almeno un paio) per reimpostare l'avviso di movimento.

### **Obiettivo automatico**

Il dispositivo crea automaticamente un obiettivo di passi giornalieri in base ai livelli di attività precedenti. Mentre ci si muove durante il giorno, il dispositivo mostra i progressi verso l'obiettivo giornaliero  $\textcircled{1}$ .

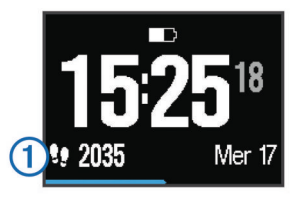

Se si sceglie di non utilizzare la funzione di obiettivo automatico, è possibile impostare un obiettivo di passi personalizzato sull'account Garmin Connect.

#### **Rilevamento del sonno**

In modalità sonno, il dispositivo monitora il riposo. Le statistiche sul sonno includono le ore totali di sonno, i livelli di sonno e il movimento durante il sonno.

#### *Utilizzare la modalità sonno*

Utilizzando la modalità sonno, le notifiche vengono disattivate. Se non si utilizza la modalità sonno, il dispositivo continua a registrare le statistiche sul sonno. È possibile visualizzare le statistiche sul sonno sull'account Garmin Connect.

- <span id="page-7-0"></span>**1** Indossare il dispositivo durante il sonno.
- **2** Nella schermata dell'ora, selezionare ▼ per visualizzare i dettagli di rilevamento delle attività.
- **3** Tenere premuto : per visualizzare il menu dei collegamenti.
- **4** Selezionare **Avvia modalità Sonno**.
- **5** Quando si è svegli, selezionare **ENTER** > **Sì** per uscire dalla modalità sonno.

# **Allenamento al chiuso**

Il dispositivo include profili di attività al chiuso per la corsa, il ciclismo e il nuoto. È possibile disattivare il GPS durante l'allenamento al chiuso o per limitare il consumo della batteria.

**NOTA:** qualsiasi modifica apportata all'impostazione GPS viene salvata nel profilo attivo.

#### Selezionare > **Impostazioni attività** > **GPS** > **Disattivato**.

Quando si corre con il GPS disattivato, la velocità e la distanza vengono calcolate utilizzando l'accelerometro nel dispositivo. L'accelerometro viene calibrato automaticamente. La precisione dei dati sulla velocità e la distanza migliorano dopo alcune corse all'aperto utilizzando il GPS.

# **Allenamenti**

È possibile creare allenamenti personalizzati che comprendono obiettivi per ciascuna fase di allenamento, nonché per distanze, tempi e calorie. È possibile creare allenamenti utilizzando Garmin Connect oppure selezionare un piano di allenamento con esercizi integrati da Garmin Connect e trasferirlo sul dispositivo.

È possibile pianificare gli allenamenti utilizzando Garmin Connect. È possibile pianificare gli allenamenti in anticipo e memorizzarli sull'unità.

### **Come seguire un allenamento dal Web**

Prima di poter scaricare un allenamento da Garmin Connect, è necessario disporre di un account Garmin Connect (*[Garmin](#page-9-0)  Connect*[, pagina 6](#page-9-0)).

- **1** Collegare il dispositivo al computer.
- **2** Visitare il sito Web [www.garminconnect.com](http://www.garminconnect.com).
- **3** Creare e salvare un nuovo allenamento.
- **4** Selezionare **Invia al dispositivo** e attenersi alle istruzioni visualizzate sullo schermo.
- **5** Scollegare il dispositivo.

### **Avviare un allenamento**

Prima di poter iniziare un allenamento, è necessario scaricare un allenamento dall'account Garmin Connect.

- **1** Selezionare > **Allenamento** > **Allenamenti personali**.
- **2** Selezionare un allenamento.
- **3** Selezionare **Esegui allenamento**.

Dopo aver iniziato un allenamento, il dispositivo visualizza ciascuna fase dell'allenamento, il traguardo (se specificato) e i dati sull'allenamento attuale.

### **Info sul calendario degli allenamenti**

Il calendario degli allenamenti sul dispositivo è un'estensione del calendario degli allenamenti o delle pianificazioni impostato in Garmin Connect. Dopo aver aggiunto alcuni allenamenti al calendario Garmin Connect, è possibile inviarli al dispositivo. Tutti gli allenamenti pianificati inviati al dispositivo vengono visualizzati nell'elenco del calendario degli allenamenti in base alla data. Quando si seleziona un giorno nel calendario degli allenamenti, è possibile visualizzare o eseguire l'allenamento. L'allenamento pianificato rimane sul dispositivo sia che venga completato sia che venga ignorato. Quando si inviano allenamenti pianificati da Garmin Connect, questi sovrascrivono quelli presenti nel calendario degli allenamenti esistente.

### *Piani di allenamento di Garmin Connect*

Prima di poter scaricare e utilizzare un piano di allenamento da Garmin Connect, è necessario disporre di un account Garmin Connect (*[Garmin Connect](#page-9-0)*, pagina 6).

È possibile cercare su Garmin Connect un piano di allenamento, pianificare gli allenamenti e i percorsi e scaricare il piano sul dispositivo.

- **1** Collegare il dispositivo al computer.
- **2** Visitare il sito Web [www.garminconnect.com.](http://www.garminconnect.com)
- **3** Selezionare e pianificare un piano di allenamento.
- **4** Rivedere il piano di allenamento nel calendario.
- **5** Selezionare  $\geq$  e attenersi alle istruzioni visualizzate sullo schermo.

# **Allenamenti a intervalli**

È possibile creare allenamenti a intervalli in base alla distanza o al tempo. Il dispositivo salva l'allenamento a intervalli personalizzato finché non viene creato un altro allenamento a intervalli. È possibile utilizzare intervalli aperti per tenere traccia degli allenamenti e quando si corre su una distanza nota. Selezionando  $\bigcirc$ , il dispositivo registra un intervallo e passa a un intervallo di riposo.

### **Creare un allenamento a intervalli**

- **1** Selezionare > **Allenamento** > **Intervalli** > **Modifica** > **Ripetuta** > **Tipo**.
- **2** Selezionare **Distanza**, **Tempo** o **Aperto**. **SUGGERIMENTO:** è possibile creare un intervallo aperto impostando il tipo su Aperto.
- **3** Selezionare **Durata**, immettere un valore per la distanza o per l'intervallo di tempo per l'allenamento, quindi selezionare  $\boldsymbol{J}$  .
- **4** Selezionare **Riposo** > **Tipo**.
- **5** Selezionare **Distanza**, **Tempo** o **Aperto**.
- **6** Se necessario, immettere un valore per la distanza o il tempo per l'intervallo di riposo, quindi selezionare  $\sqrt{\cdot}$ .
- **7** Selezionare una o più opzioni:
	- Per impostare il numero di ripetizioni, selezionare **Ripeti**.
	- Per aggiungere un riscaldamento aperto all'allenamento, selezionare **Riscaldam.** > **Attivato**.
	- Per aggiungere un defaticamento aperto all'allenamento, selezionare **Defaticam.** > **Attivato**.

### **Avviare un allenamento a intervalli**

- **1** Selezionare > **Allenamento** > **Intervalli** > **Esegui allenamento**.
- 2 Selezionare
- **3** Quando l'allenamento a intervalli include un riscaldamento, selezionare  $\bullet$  per avviare il primo intervallo.
- **4** Seguire le istruzioni visualizzate sullo schermo.

Una volta completati tutti gli intervalli, viene visualizzato un messaggio.

### **Interruzione di un allenamento**

- In qualsiasi momento, selezionare  $\bigcirc$  per interrompere una fase dell'allenamento.
- In qualsiasi momento, selezionare  $\triangleright$  per fermare il timer.

# **Visualizzare i tempi di gara previsti**

Prima di poter visualizzare i tempi di gara previsti (solo per la corsa), è necessario indossare una fascia cardio e associarla al dispositivo. Per ottenere la stima più precisa, completare l'impostazione del profilo utente (*[Impostazione del profilo utente](#page-17-0)*, [pagina 14](#page-17-0)), quindi impostare la frequenza cardiaca massima (*[Impostazione delle zone di frequenza cardiaca](#page-14-0)*, pagina 11).

<span id="page-8-0"></span>Il dispositivo utilizza la stima del VO2 massimo (*[Info sulle stime](#page-15-0)  [del VO2 max](#page-15-0)*, pagina 12) e le fonti di dati pubblicati per fornire tempi di gara basati sullo stato di forma fisica corrente. Questa previsione ipotizza inoltre che sia stato completato l'allenamento adeguato ad affrontare la gara.

**NOTA:** le previsioni potrebbero sembrare imprecise all'inizio. Il dispositivo richiede alcune corse per raccogliere dati sulla prestazioni di corsa.

- **1** Indossare la fascia cardio e iniziare una corsa.
- **2** Selezionare > **Statistiche personali** > **Previsioni gara**.

I tempi di gara previsti vengono visualizzati per le distanze di 5 km, 10 km, la mezza maratona e la maratona.

# **Utilizzare Virtual Partner**

Virtual Partner è uno strumento di allenamento progettato per consentire agli utenti di raggiungere i propri obiettivi. È possibile personalizzare il Virtual Partner per allenarsi (correre a piedi, in bici, altro) con un obiettivo di velocità o di passo.

**NOTA:** Virtual Partner non è disponibile in modalità nuoto.

- **1** Selezionare un profilo attività.
- **2** Selezionare > **Impostazioni attività** > **Pagine Dati** > **Virtual Partner** > **Stato** > **Attivato**.
- **3** Selezionare **Imposta passo** o **Imposta velocità**. È possibile utilizzare il passo o la velocità come andamento della propria corsa (*[Impostazione del formato](#page-20-0)*, pagina 17).
- **4** Immettere un valore.
- **5** Selezionare **p** per avviare il timer.
- **6** Durante l'attività, selezionare *o*  $\sqrt{ }$  per visualizzare la schermata Virtual Partner e visualizzare chi è in testa.

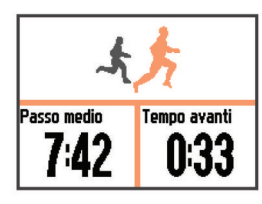

# **Impostare un obiettivo di allenamento**

La funzione obiettivo di allenamento viene utilizzata con la funzione Virtual Partner per allenarsi in base a una distanza impostata, distanza e tempo, distanza e passo o distanza e velocità. Questa funzione può essere utilizzata con i profili corsa, ciclismo e con altri profili di attività sportiva singola (escluso il nuoto). Durante l'attività di allenamento, il dispositivo fornisce un feedback in tempo reale sulla vicinanza all'obiettivo di allenamento.

- **1** Selezionare > **Allenamento** > **Imposta un obiettivo**.
- **2** Selezionare un'opzione:
	- Selezionare **Solo distanza** per selezionare una distanza preimpostata o immettere una distanza personalizzata.
	- Selezionare **Distanza e tempo** per selezionare un obiettivo di distanza e tempo.

L'obiettivo di tempo può essere immesso manualmente, utilizzando una previsione (basata sulla stima del VO2 massimo) oppure utilizzando il tempo di record personale.

• Selezionare **Distanza e passo** o **Distanza e velocità** per selezionare un obiettivo di distanza e passo.

Viene visualizzata la schermata dell'obiettivo di allenamento che indica l'orario di fine stimato. L'orario di fine stimato è basato sulla prestazione corrente e sul tempo rimanente.

- **3** Selezionare **p** per avviare il timer.
- **4** Se necessario, selezionare ▼ per visualizzare la schermata Virtual Partner.

**5** Dopo aver completato l'attività, selezionare  $\triangleright$  > Salva. Viene visualizzata una schermata di riepilogo che indica la posizione dell'utente rispetto all'obiettivo impostato.

### **Annullare un obiettivo di allenamento**

- 1 Durante un'attività, selezionare  $\triangle$  per visualizzare la schermata dell'obiettivo.
- **2** Tenere premuto :.
- **3** Selezionare **Annulla obiettivo** > **Sì**.

### **Gara contro un'attività precedente**

È possibile gareggiare contro un'attività registrata o scaricata in precedenza. Questa funzione può essere utilizzata con i profili corsa, ciclismo e con altri profili di attività sportiva singola (escluso il nuoto). Questa funzione può essere utilizzata con la funzione Virtual Partner per visualizzare la propria posizione durante l'attività.

- **1** Selezionare > **Allenamento** > **Usa attività in gara**.
- **2** Selezionare un'opzione:
	- Selezionare **Da cronologia** per selezionare un'attività registrata in precedenza dal dispositivo.
	- Selezionare **Scaricato** per selezionare un'attività scaricata dall'account Garmin Connect.
- **3** Selezionare l'attività. Viene visualizzata la schermata Virtual Partner che indica l'orario di fine previsto.
- 4 Selezionare **p** per avviare il timer.
- **5** Dopo aver completato l'attività, selezionare  $\triangleright$  > Salva. Viene visualizzata una schermata di riepilogo che indica la posizione dell'utente al termine di una gara contro l'attività precedentemente registrata o scaricata.

# **Record personali**

Al termine di un'attività, il dispositivo visualizza eventuali record stabiliti. I record personali includono i tempi migliori basati sulla distanza di vari tipi di gara e sulla corsa a piedi o in bici più lunga. Per le attività di ciclismo, i record personali includono anche la salita più ripida e la potenza maggiore (misuratore di potenza richiesto).

#### **Visualizzare i record personali**

- **1** Selezionare > **Statistiche personali** > **Record**.
- **2** Selezionare uno sport.
- **3** Selezionare un record.
- **4** Selezionare **Visualizza record**.

### **Ripristino di un record personale**

È possibile impostare nuovamente ciascun record personale su un record precedentemente registrato.

- **1** Selezionare > **Statistiche personali** > **Record**.
- **2** Selezionare uno sport.
- **3** Selezionare un record da ripristinare.
- **4** Selezionare **Precedente** > **Sì**. **NOTA:** in questo modo, non vengono eliminate le attività salvate.

### **Cancellazione di un record personale**

- **1** Selezionare > **Statistiche personali** > **Record**.
- **2** Selezionare uno sport.
- **3** Selezionare un record da eliminare.
- **4** Selezionare **Cancella record** > **Sì**.
	- **NOTA:** in questo modo, non vengono eliminate le attività salvate.

# <span id="page-9-0"></span>**Cancellazione di tutti i record personali**

**1** Selezionare > **Statistiche personali** > **Record**. **NOTA:** in questo modo, non vengono eliminate le attività salvate.

- **2** Selezionare uno sport.
- **3** Selezionare **Cancella tutti i record** > **Sì**.

I record vengono eliminati solo per tale sport.

# **Cronologia**

La cronologia include il tempo, la distanza, le calorie, il passo medio o la velocità, i dati lap e le informazioni sul sensore ANT+® opzionale.

**NOTA:** quando la memoria del dispositivo è piena, i dati meno recenti vengono sovrascritti.

# **Visualizzazione della cronologia**

- **1** Selezionare > **Cronologia** > **Attività**.
- **2** Selezionare un'attività.
- **3** Selezionare un'opzione:
	- Selezionare **Dettagli** per visualizzare ulteriori informazioni sull'attività.
	- Selezionare **Lap** per selezionare un Lap e visualizzare ulteriori informazioni su ciascun Lap.
	- Selezionare **Mappa** per visualizzare l'attività su una mappa.
	- Selezionare **Elimina** per eliminare l'attività selezionata.

### **Cronologia multisport**

Il dispositivo memorizza il riepilogo multisport generale dell'attività, inclusa la distanza totale, il tempo, le calorie e i dati degli accessori opzionali. Il dispositivo separa anche i dati dell'attività per ciascun segmento sportivo e transizione per confrontare attività di allenamento simili e rilevare il tempo trascorso tra una transizione e l'altra. La cronologia delle transizioni include la distanza, il tempo, la velocità media e le calorie.

### **Cronologia delle sessioni di nuoto**

Il dispositivo memorizza il riepilogo delle sessioni di nuoto e i dettagli di ciascuna ripetuta o Lap. La cronologia del nuoto in piscina visualizza il tipo di stile, la distanza, il tempo, il passo, le calorie, le bracciate per vasca, la frequenza delle bracciate e il punteggio swolf. Se la ripetuta contiene più di una vasca, la cronologia dell'attività includerà anche il numero di vasche, il tipo di stile e il tempo. La cronologia di nuoto in acque libere visualizza la distanza, il tempo, il passo, le calorie, la distanza delle bracciate e la frequenza della bracciate.

### **Visualizzazione del tempo in ciascuna zona di frequenza cardiaca**

Prima di poter visualizzare i dati sulle zone di frequenza cardiaca, è necessario associare il dispositivo a una fascia cardio compatibile, completare un'attività e salvare l'attività.

Visualizzare il tempo in ciascuna zona di frequenza cardiaca aiuta a regolare l'intensità dell'allenamento.

- **1** Selezionare > **Cronologia** > **Attività**.
- **2** Selezionare un'attività.
- **3** Selezionare **Tempo in zona**.

# **Visualizzazione dei totali dei dati**

È possibile visualizzare la distanza accumulata e i dati sul tempo salvati sul dispositivo.

- **1** Selezionare > **Cronologia** > **Totali**.
- **2** Se necessario, selezionare il tipo di attività.

**3** Selezionare un'opzione per visualizzare i totali settimanali o mensili.

# **Eliminazione della cronologia**

- **1** Selezionare > **Cronologia** > **Opzioni**.
- **2** Selezionare un'opzione:
	- Selezionare **Elimina tutte le attività** per eliminare tutte le attività dalla cronologia.
	- Selezionare **Reimposta totali** per reimpostare tutti i totali sulla distanza e il tempo.

**NOTA:** in questo modo, non vengono eliminate le attività salvate.

**3** Confermare la selezione.

# **Gestione dei dati**

**NOTA:** il dispositivo non è compatibile con Windows® 95, 98, Me, Windows NT<sup>®</sup> e Mac<sup>®</sup> OS 10.3 e versioni precedenti.

### **Eliminazione dei file**

### *AVVISO*

Se non si è certi della funzione di un file, non eliminarlo. La memoria del dispositivo contiene file di sistema importanti che non devono essere eliminati.

- **1** Aprire l'unità o il volume **Garmin**.
- **2** Se necessario, aprire una cartella o un volume.
- **3** Selezionare un file.
- **4** Premere il tasto **Canc** sulla tastiera.

### **Scollegamento del cavo USB**

Se il dispositivo è collegato al computer come unità o volume rimovibile è necessario scollegarlo dal computer in modo sicuro per evitare perdite di dati. Se il dispositivo è collegato al computer Windows come dispositivo portatile, non è necessario scollegarlo in modo sicuro.

- **1** Eseguire un'operazione:
	- Per i computer Windows, selezionare l'icona di **rimozione sicura dell'hardware** nella barra delle applicazioni e selezionare il dispositivo.
	- Per i computer Mac, trascinare l'icona del volume nel Cestino.
- **2** Scollegare il cavo dal computer.

# **Garmin Connect**

È possibile connettersi con gli amici su Garmin Connect. Garmin Connect fornisce gli strumenti per tracciare, analizzare, condividere e incoraggiarsi l'un l'altro. Registrazione degli eventi di uno stile di vita attivo, che include corsa, camminata, corsa in bici, nuoto, escursioni, triathlon e molto altro. Per creare gratuitamente un account, accedere all'indirizzo [www.garminconnect.com/start](http://www.garminconnect.com/start).

- **Memorizzazione delle attività**: dopo aver completato e salvato un'attività utilizzando il dispositivo, è possibile caricarla su Garmin Connect e conservarla per tutto il tempo che si desidera.
- **Analisi dei dati**: è possibile visualizzare informazioni più dettagliate sull'attività, come la durata, la distanza, la quota, la frequenza cardiaca, le calorie bruciate, il VO2 massimo, le dinamiche di corsa, una visione dall'alto della mappa, grafici su passo e velocità e report personalizzabili.

**NOTA:** alcuni dati richiedono un accessorio opzionale, ad esempio una fascia cardio.

<span id="page-10-0"></span>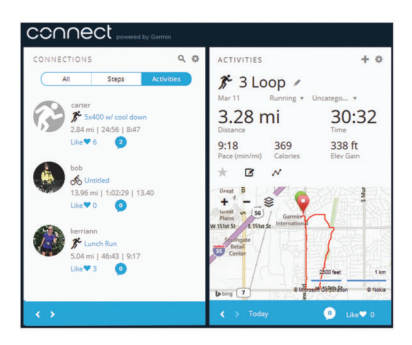

- **Pianificazione degli allenamenti**: è possibile scegliere un obiettivo di fitness e caricare una delle pianificazione giornaliere degli allenamenti.
- **Condivisione delle attività**: è possibile collegarsi agli amici per seguire reciprocamente le attività o pubblicare collegamenti alle proprie attività sui social network preferiti.

### **Utilizzo di Garmin Connect**

È possibile caricare tutti i dati delle attività su Garmin Connect per un'analisi completa. Con Garmin Connect, è possibile visualizzare una mappa delle attività e condividere le attività con gli amici.

- **1** Collegare il dispositivo al computer usando il cavo USB.
- **2** Visitare il sito Web [www.garminconnect.com/start](http://www.garminconnect.com/start).
- **3** Seguire le istruzioni visualizzate sullo schermo.

### **Funzioni di connettività Bluetooth**

Il dispositivo Forerunner è dotato di numerose funzioni di connettività Bluetooth per lo smartphone o dispositivo mobile compatibile utilizzando l'app Garmin Connect Mobile. Per ulteriori informazioni, visitare il sito Web [www.garmin.com](http://www.garmin.com/intosports/apps) [/intosports/apps.](http://www.garmin.com/intosports/apps)

- **LiveTrack**: consente agli amici e ai familiari di seguire le proprie corse o gli allenamenti in tempo reale. È possibile invitare gli amici tramite i social media e consentire loro di visualizzare i dati in tempo reale su una pagina di rilevamento Garmin **Connect**
- **Caricamento attività**: consente di inviare automaticamente l'attività a Garmin Connect Mobile non appena si finisce di registrarla.
- **Download di allenamenti e percorsi**: consente di cercare allenamenti e percorsi in Garmin Connect Mobile e di inviarle al dispositivo in modalità wireless.
- **Interazioni con i social media**: consente di pubblicare un aggiornamento sul sito Web del proprio social media preferito quando si carica un'attività su Garmin Connect Mobile.
- **Notifiche**: consente di visualizzare le notifiche e i messaggi del telefono sul dispositivo Forerunner.

#### *Associazione dello smartphone al Forerunner*

- **1** Visitare il sito Web [www.garmin.com/intosports/apps](http://www.garmin.com/intosports/apps) e scaricare l'app Garmin Connect sullo smartphone.
- **2** Mantenere lo smartphone a una distanza massima di 10 m (33 piedi) dal dispositivo Forerunner.
- **3** Nel dispositivo Forerunner, selezionare  $\frac{1}{2}$  > Impostazioni > **Bluetooth** > **Associazione dispositivo mobile**.
- **4** Aprire l'app Garmin Connect Mobile e seguire le istruzioni visualizzate per collegare un dispositivo.

Le istruzioni vengono fornite durante la configurazione iniziale o sono disponibili nella guida dell'applicazione Garmin Connect per smartphone.

### *Disattivazione della tecnologia Bluetooth*

Nella pagina principale Forerunner, selezionare  $\frac{1}{2}$  > **Impostazioni** > **Bluetooth** > **Stato** > **Disattivato**.

• Consultare il Manuale Utente del dispositivo mobile per disattivare la tecnologia wireless Bluetooth.

#### **Funzioni di connettività Wi**‑**Fi**

Il dispositivo Forerunner è dotato di funzioni di connettività Wi‑Fi. L'app Garmin Connect Mobile non è richiesta per l'utilizzo della connettività Wi‑Fi.

- **Caricamento delle attività sull'account Garmin Connect**: consente di inviare automaticamente l'attività all'account Garmin Connect non appena si finisce di registrarla.
- **Allenamenti e piani di allenamento**: consente di cercare e selezionare esercizi e piani di allenamento sul sito Garmin Connect. La prossima volta che il dispositivo stabilisce una connessione Wi‑Fi, i file vengono inviati in modalità wireless al dispositivo.
- **Aggiornamenti software**: il dispositivo scarica l'aggiornamento software più recente quando è disponibile una connessione Wi‑Fi. La volta successiva che il dispositivo viene acceso o sbloccato, attenersi alle istruzioni visualizzate sullo schermo per installare l'aggiornamento software.

#### *Impostazione della connettività Wi*‑*Fi sul Forerunner*

Prima di poter caricare un'attività in modalità wireless, è necessario salvare un'attività sul dispositivo e interrompere il timer.

- **1** Visitare il sito Web [www.garminconnect.com/start](http://www.garminconnect.com/start) e scaricare l'applicazione Garmin Express™.
- **2** Seguire le istruzioni visualizzate per configurare Wi‑Fi con Garmin Express.

**SUGGERIMENTO:** in questa fase è possibile registrare il dispositivo.

Il dispositivo tenta di caricare l'attività salvata sull'account Garmin Connect dopo ciascuna attività. Inoltre è possibile tenere premuto  $\colon$  sul dispositivo per avviare il caricamento delle attività salvate.

#### *Disattivare la tecnologia Wi*‑*Fi*

Nella schermata principale Forerunner, selezionare  $\div$ **Impostazioni** > **Wi-Fi** > **Caricamento automatico** > **Disattivato**.

# **Navigazione**

Utilizzare le funzioni di navigazione GPS del dispositivo per visualizzare il percorso su una mappa, salvare le posizioni e individuare il percorso verso casa.

### **Aggiunta della mappa**

È possibile aggiungere la mappa alla sequenza delle schermate dati per il profilo attività.

- **1** Selezionare un profilo attività.
- **2** Selezionare > **Impostazioni attività** > **Pagine Dati** > **Mappa** > **Stato** > **Attivato**.

### **Caratteristiche della mappa**

Quando si avvia il timer e si inizia a spostarsi, sulla mappa viene visualizzata una linea nera che indica il percorso seguito.

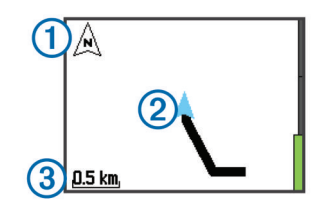

<span id="page-11-0"></span>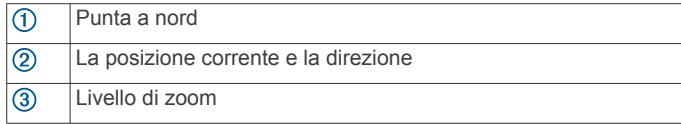

# **Salvataggio della posizione**

Prima di poter contrassegnare una posizione, è necessario attivare la schermata della mappa per il profilo attività in uso e cercare i satelliti.

Per posizione si intende un punto registrato e salvato in memoria. Se si desidera ricordare punti di riferimento o tornare a un punto specifico, è possibile salvare una posizione.

- **1** Andare al punto dove si desidera salvare la posizione.
- 2 Selezionare **V** per visualizzare la mappa.
- **3** Tenere premuto :
- **4** Selezionare **Salva posizione**.

La posizione viene visualizzata sulla mappa con la data e l'ora.

### **Visualizzazione della quota corrente e delle coordinate**

**SUGGERIMENTO:** questa procedura fornisce dettagli sulla posizione e un altro modo per salvare la posizione corrente.

**1** Selezionare > **Navigazione** > **Dove sono?**.

Il dispositivo deve cercare i satelliti prima di poter visualizzare le informazioni sulla posizione.

**2** Se necessario, selezionare **Salva posizione**.

### **Modifica di una posizione**

È possibile modificare il nome della posizione salvata.

- **1** Selezionare > **Navigazione** > **Posizioni salvate**.
- **2** Selezionare una posizione.
- **3** Selezionare **Nome**.
- 4 Modificare il nome e selezionare  $\checkmark$ .

#### **Eliminazione di una posizione**

- **1** Selezionare > **Navigazione** > **Posizioni salvate**.
- **2** Selezionare una posizione.
- **3** Selezionare **Elimina** > **Sì**.

### **Navigazione verso una posizione salvata**

Prima di poter navigare verso una posizione salvata, è necessario acquisire i segnali satellitari.

- **1** Selezionare > **Navigazione** > **Posizioni salvate**.
- **2** Selezionare una posizione.
- **3** Selezionare **Vai a**.

Viene visualizzata la bussola. La freccia punta nella direzione della posizione salvata.

**4** Selezionare ▼ per visualizzare la mappa (opzionale).

Sulla mappa viene visualizzata una linea dalla posizione corrente alla posizione salvata.

**5** Selezionare **|>** per avviare il timer e registrare l'attività.

# **Navigazione indietro all'inizio**

In qualsiasi punto dell'attività, è possibile tornare al punto di partenza. Ad esempio, se si sta correndo in una nuova città e non si è sicuri di come tornare indietro al sentiero o all'hotel, è possibile tornare indietro alla posizione di partenza.

**NOTA:** Garmin® consiglia di cercare i satelliti e avviare il timer prima di tornare indietro alla posizione di partenza. Senza eseguire questa operazione, il dispositivo naviga verso la posizione di partenza dell'ultima attività salvata.

**NOTA:** Garmin consiglia di attivare la schermata della mappa del profilo attivo per poter visualizzare il percorso sulla mappa. Per impostazione predefinita, viene visualizzata la schermata della bussola per tornare indietro alla posizione di partenza.

**1** Selezionare un'opzione:

- Se il timer è ancora in esecuzione, selezionare  $\div$  > **Navigazione** > **Torna all'inizio**.
- Se il timer è stato interrotto e l'attività salvata, selezionare, selezionare > **Navigazione** > **Torna all'inizio**.

Il dispositivo naviga alla posizione di partenza dell'ultima attività salvata. È possibile avviare nuovamente il timer per impedire che il dispositivo entri in modalità orologio.

Viene visualizzata la bussola. La freccia punta nella direzione del punto di partenza.

**2** Selezionare ▼ per visualizzare la mappa (opzionale).

Sulla mappa viene visualizzata una linea dalla posizione corrente al punto di partenza.

# **Percorsi**

È possibile inviare un percorso dall'account Garmin Connect al dispositivo. Dopo averlo salvato nel dispositivo, è possibile seguirlo.

È possibile seguire un percorso salvato semplicemente perché è un buon percorso. Ad esempio, è possibile salvare e seguire un percorso ciclabile per raggiungere il proprio posto di lavoro.

È inoltre possibile seguire un percorso salvato, tentando di eguagliare o superare gli obiettivi prestazionali precedentemente impostati. Ad esempio, se il percorso originale è stato completato in 30 minuti, è possibile gareggiare contro Virtual Partner e provare a completare il percorso in meno di 30 minuti.

### **Seguire un percorso dal Web**

Prima di poter scaricare un percorso dall'account Garmin Connect, è necessario disporre di un account Garmin Connect (*[Garmin Connect](#page-9-0)*, pagina 6).

- **1** Collegare il dispositivo al computer usando il cavo USB.
- **2** Visitare il sito Web [www.garminconnect.com.](http://www.garminconnect.com)
- **3** Creare un nuovo percorso oppure selezionarne uno esistente.
- **4** Selezionare **Invia al dispositivo**.
- **5** Scollegare il dispositivo e accenderlo.
- **6** Selezionare > **Navigazione** > **Percorsi**.
- **7** Selezionare un percorso.
- **8** Selezionare **Segui percorso**.
- **9** Selezionare **p** per avviare il timer. La mappa visualizza il percorso e le informazioni sullo stato nella parte superiore dello schermo.
- **10** Se necessario, selezionare ▼ per visualizzare ulteriori schermate dati.

### **Visualizzazione dei dettagli del percorso**

- **1** Selezionare > **Navigazione** > **Percorsi**.
- **2** Selezionare un percorso.
- **3** Selezionare un'opzione:
	- Selezionare **Mappa** per visualizzare il percorso sulla mappa.
	- Selezionare **Profilo quota** per visualizzare un grafico di elevazione del percorso.
	- Selezionare **Nome** per visualizzare e modificare il nome del percorso.

#### **Eliminazione di un percorso**

**1** Selezionare > **Navigazione** > **Percorsi**.

- <span id="page-12-0"></span>**2** Selezionare un percorso.
- **3** Selezionare **Elimina** > **Sì**.

# **Interruzione della navigazione**

- 1 Durante un'attività, selezionare **A** per visualizzare la bussola o la mappa.
- **2** Tenere premuto :
- **3** Selezionare **Arresta navigazione** > **Sì**.

# **Sensori ANT+**

Il dispositivo può essere utilizzato con i sensori ANT+ wireless. Per ulteriori informazioni sulla compatibilità e l'acquisto dei sensori opzionali, accedere a [http://buy.garmin.com.](http://buy.garmin.com)

# **Associazione dei sensori ANT+**

Per poter effettuare l'associazione è necessario indossare la fascia cardio o installare il sensore.

L'associazione è il collegamento di sensori wireless ANT+, ad esempio una fascia cardio, con il dispositivo Garmin.

- **1** Posizionare il dispositivo entro la portata (3 m) del sensore. **NOTA:** mantenersi a 10 m da altri sensori ANT+ durante l'associazione.
- **2** Selezionare > **Impostazioni** > **Sensori e accessori** > **Aggiungi nuovo**.
- **3** Selezionare un sensore.

Quando il sensore è associato al dispositivo, viene visualizzato un messaggio. È possibile personalizzare un campo dati per visualizzare i dati del sensore.

# **Fasce cardio compatibili**

Questo dispositivo è compatibile con tutte le fasce cardio Garmin. Questo dispositivo può essere fornito con le seguenti fasce cardio premium.

- Accessorio HRM-Swim (*Accessorio HRM-Swim*, pagina 9)
- Accessorio HRM-Tri (*[Accessorio HRM-Tri](#page-13-0)*, pagina 10)
- Accessorio HRM-Run™ (*[Accessorio HRM-Run](#page-13-0)*, pagina 10)

### **Accessorio HRM-Swim**

### *Regolazione della fascia cardio*

Prima di iniziare a nuotare, regolare la fascia cardio. La fascia dovrebbe essere stretta abbastanza da restare in posizione quando ci si dà la spinta dalla parete della piscina.

• Scegliere una prolunga per la fascia e applicarla all'estremità elastica della fascia cardio.

La fascia cardio viene fornita con tre prolunghe adatte a diverse dimensioni del torace.

**SUGGERIMENTO:** la prolunga media è adatta alla maggior parte delle taglie (da M a XL).

- Indossare la fascia cardio al contrario per regolare facilmente la fibbia scorrevole sulla prolunga.
- Indossare la fascia cardio in modo corretto per regolare facilmente la fibbia scorrevole sulla fascia.

### *Come indossare la fascia cardio*

La fascia cardio deve essere indossata a contatto con la pelle, appena sotto lo sterno.

- **1** Scegliere una prolunga per la fascia per la migliore indossabilità.
- **2** Indossare la fascia cardio con il logo Garmin rivolto verso l'alto.

Il gancio  $\odot$  e il passante  $\odot$  devono essere collegati a destra del torace.

**3** Avvolgere la fascia cardio al torace, quindi collegare il gancio al passante.

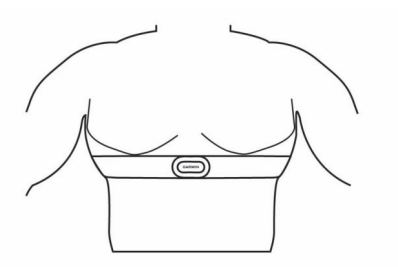

**NOTA:** accertarsi che le etichette non si pieghino.

**4** Stringere la fascia cardio in modo che aderisca perfettamente al torace senza stringere troppo.

Una volta indossata, la fascia cardio è attiva, memorizza e invia i dati.

#### *Suggerimenti per l'utilizzo dell'accessorio HRM-Swim*

- Se la fascia cardio scivola dal torace quando ci si dà la spinta dalla parete della piscina, stringere la fascia e la prolunga.
- Tra una ripetuta e l'altra, alzarsi in piedi per far uscire l'acqua dalla fascia cardio e visualizzare i dati della frequenza cardiaca.

### *Frequenza cardiaca durante il nuoto*

L'accessorio HRM-Tri e l'accessorio HRM-Swim registrano e memorizzano i dati sulla frequenza cardiaca durante il nuoto. I dati sulla frequenza cardiaca non sono visibili sui dispositivi Forerunner compatibili, quando la fascia cardio è sott'acqua.

È necessario avviare un'attività a tempo sul dispositivo Forerunner associato per visualizzare successivamente i dati sulla frequenza cardiaca memorizzati. Durante gli intervalli di riposo fuori dall'acqua, la fascia cardio invia i dati sulla frequenza cardiaca al dispositivo Forerunner.

Il dispositivo Forerunner scarica automaticamente i dati della frequenza cardiaca memorizzati, quando si salva l'attività di nuoto a tempo. Durante il download dei dati, la fascia cardio deve trovarsi fuori dall'acqua, deve essere attiva e nell'area di copertura del dispositivo (3 m). È possibile controllare i dati della frequenza cardiaca nella cronologia del dispositivo e sull'account Garmin Connect.

#### *Memorizzazione dei dati*

L'accessorio HRM-Tri e l'accessorio HRM-Swim possono memorizzare fino a 20 ore di dati in una singola attività. Quando la memoria della fascia cardio è piena, i dati meno recenti vengono sovrascritti.

È possibile avviare un'attività a tempo sul dispositivo Forerunner associato e la fascia cardio registrerà i dati della frequenza cardiaca, anche se ci si allontana dal dispositivo. Ad esempio, è possibile registrare i dati della frequenza cardiaca durante le attività di fitness o sport di squadra, quando non è possibile indossare orologi. La fascia cardio invia automaticamente i dati sulla frequenza cardiaca memorizzati al dispositivo Forerunner quando si salva l'attività. Durante il download dei dati, la fascia cardio deve essere attiva e nell'area di copertura del dispositivo (3 m).

#### *Manutenzione della fascia cardio*

#### *AVVISO*

Un accumulo di sudore e sale sull'elastico può pregiudicare l'accuratezza dei dati forniti dalla fascia cardio.

• Sciacquare la fascia cardio dopo ogni utilizzo.

<span id="page-13-0"></span>• Lavare a mano la fascia cardio ogni sette utilizzi con una piccola quantità di detergente delicato, come un detersivo per piatti.

**NOTA:** una quantità eccessiva di detergente potrebbe danneggiare la fascia cardio.

- Non introdurre la fascia cardio in lavatrice o asciugatrice.
- Appendere o distendere la fascia cardio per asciugarla.

### **Accessorio HRM-Tri**

Nella sezione HRM-Swim di questo manuale viene descritto come registrare i dati della frequenza cardiaca durante il nuoto (*[Frequenza cardiaca durante il nuoto](#page-12-0)*, pagina 9).

#### *Come indossare la fascia cardio*

La fascia cardio deve essere indossata a contatto con la pelle, appena sotto lo sterno. Regolarla in modo tale che aderisca e rimanga in posizione durante l'attività.

- **1** Se necessario, applicare la prolunga alla fascia cardio.
- **2** Inumidire gli elettrodi  $\overline{1}$  sul retro della fascia cardio per garantire la massima aderenza tra il torace e il trasmettitore.

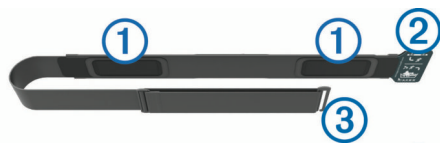

**3** Indossare la fascia cardio con il logo Garmin rivolto verso l'alto.

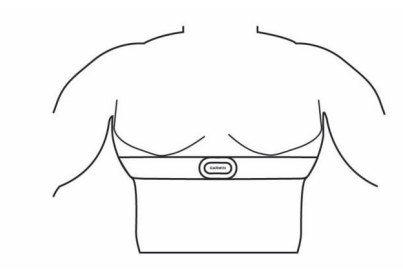

Il passante  $\circled{2}$  e il gancio  $\circled{3}$  devono essere collegati a destra del torace.

**4** Applicare la fascia cardio al torace, quindi collegare il gancio al passante.

**NOTA:** accertarsi che le etichette non si pieghino.

Una volta indossata, la fascia cardio è attiva, memorizza e invia i dati.

#### *Nuoto in piscina*

### *AVVISO*

Lavare a mano la fascia cardio dopo l'esposizione a cloro o altre sostanze chimiche utilizzate in piscina. L'esposizione prolungata a queste sostanze può danneggiare la fascia cardio.

L'accessorio HRM-Tri è concepito principalmente per il nuoto in acque libere, ma può essere utilizzato occasionalmente per il nuoto in piscina. La fascia cardio deve essere indossata sotto un costume o una muta da triathlon mentre si nuota in una piscina, altrimenti potrebbe scivolare dal torace quando ci si dà la spinta dalla parete della piscina.

### *Manutenzione della fascia cardio*

#### *AVVISO*

Un accumulo di sudore e sale sull'elastico può pregiudicare l'accuratezza dei dati forniti dalla fascia cardio.

- Sciacquare la fascia cardio dopo ogni utilizzo.
- Lavare a mano la fascia cardio ogni sette utilizzi o dopo una nuotata in piscina con una piccola quantità di detergente delicato, come un detersivo per piatti.

**NOTA:** una quantità eccessiva di detergente potrebbe danneggiare la fascia cardio.

- Non introdurre la fascia cardio in lavatrice o asciugatrice.
- Appendere o distendere la fascia cardio per asciugarla.

### **Accessorio HRM-Run**

#### *Come indossare la fascia cardio*

**NOTA:** se non si dispone di una fascia cardio, ignorare questa sezione.

La fascia cardio deve essere indossata a contatto con la pelle, appena sotto lo sterno. Regolarla in modo tale che aderisca e rimanga in posizione durante l'attività.

**1** Inserire e fissare il modulo della fascia cardio (1) all'elastico.

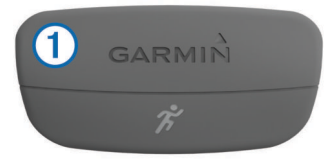

I logo Garmin (sul modulo e sull'elastico) devono trovarsi con il lato destro rivolto verso l'alto.

**2** Inumidire gli elettrodi  $\mathcal{D}$  e i rivestimenti protettivi  $\mathcal{D}$  sul retro dell'elastico per garantire la massima aderenza tra il torace e il trasmettitore.

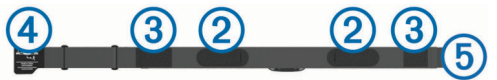

**3** Avvolgere l'elastico intorno al torace, quindi collegare il gancio dell'elastico 4 al passante 5.

**NOTA:** le etichette non devono piegarsi.

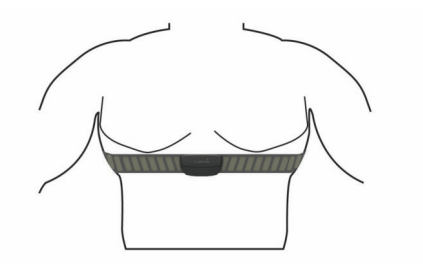

I logo Garmin devono trovarsi con il lato destro rivolto verso l'alto.

**4** Posizionare il dispositivo entro 3 m (10 piedi) dalla fascia cardio.

Dopo aver indossato la fascia cardio, questa è attivata e invia i dati.

**SUGGERIMENTO:** se i dati della frequenza cardiaca sono errati o non vengono visualizzati, consultare i suggerimenti per la risoluzione dei problemi (*[Suggerimenti per i dati di frequenza](#page-23-0)  [cardiaca errati](#page-23-0)*, pagina 20).

#### *Manutenzione dell'accessorio HRM-Run*

#### *AVVISO*

Staccare e rimuovere il modulo prima di lavare l'elastico. Un accumulo di sudore e sale sull'elastico può pregiudicare l'accuratezza dei dati forniti dalla fascia cardio.

- Consultare il sito Web [www.garmin.com/HRMcare](http://www.garmin.com/HRMcare) per istruzioni dettagliate sulla pulizia.
- Sciacquare l'elastico dopo ogni utilizzo.
- Lavare l'elastico ogni sette utilizzi.
- Non inserire l'elastico in asciugatrice.
- Appendere l'elastico o posizionarlo disteso per asciugarlo.

<span id="page-14-0"></span>• Per prolungare la durata della fascia cardio, staccare il modulo quando non è in uso.

### **Dinamiche di corsa**

È possibile utilizzare il dispositivo Forerunner compatibile associato all'accessorio HRM-Run o all'accessorio HRM-Tri per fornire feedback in tempo reale sull'andamento della corsa. Se il dispositivo Forerunner è stato fornito con la fascia cardio, i dispositivi sono già associati.

La fascia cardio è dotata di un accelerometro nel modulo che misura i movimenti del busto al fine di calcolare sei metriche di corsa.

**NOTA:** l'accessorio HRM-Run e l'accessorio HRM-Tri sono compatibili con diversi prodotti fitness ANT+ e possono visualizzare i dati sulla frequenza cardiaca quando sono associati. Le funzioni relative alle dinamiche di corsa sono disponibili esclusivamente su alcuni dispositivi Garmin.

**Cadenza**: la cadenza consiste nel numero di passi al minuto. Visualizza il totale dei passi (destro e sinistro combinati).

- **Oscillazione verticale**: l'oscillazione verticale consiste nel rimbalzo della fase aerea nel movimento della corsa. Visualizza il movimento verticale del busto, misurato in centimetri per ogni passo.
- **Tempo di contatto con il suolo**: il tempo di contatto con il suolo consiste nel tempo di contatto di ogni passo con il suolo durante la corsa. È misurato in millisecondi.

**NOTA:** il tempo di contatto con il suolo non è disponibile durante la camminata.

### *Allenamento con le dinamiche di corsa*

Prima di poter visualizzare le dinamiche di corsa, è necessario indossare l'accessorio HRM-Run o l'accessorio HRM-Tri e

### *Indicatori colorati e dati delle dinamiche di corsa*

### associarlo al dispositivo (*[Associazione dei sensori ANT+](#page-12-0)*, [pagina 9](#page-12-0)).

Se il Forerunner è stato fornito con la fascia cardio, i dispositivi sono già associati e il Forerunner è impostato per visualizzare le dinamiche di corsa.

- **1** Selezionare un'opzione:
	- Se il Forerunner è stato fornito con la fascia cardio, indossare la fascia cardio e passare alla fase 2.
	- Se la fascia cardio è stata acquistata separatamente, selezionare > **Impostazioni attività** > **Pagine Dati** > **Dinamiche di corsa** > **Stato** > **Attiva**.
- **2** Selezionare **Metrica primaria**.
- **3** Selezionare **Cadenza**, **Tempo contatto suolo** oppure **Oscillazione verticale**.

La metrica primaria viene visualizzata come campo principale sulla schermata dati con una posizione corrispondente sull'indicatore colorato.

- **4** Iniziare una corsa.
- **5** Scorri le dinamiche di corsa per visualizzare le metriche.

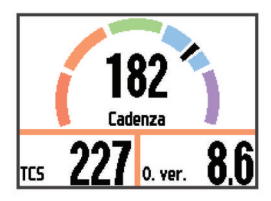

**6** Se necessario, tenere premuto : per modificare la metrica principale durante la corsa.

La schermata delle dinamiche di corsa visualizza un indicatore colorato per la metrica primaria. È possibile visualizzare la cadenza, l'oscillazione verticale o il tempo di contatto con il suolo come metrica primaria. L'indicatore colorato mostra i dati delle dinamiche di corsa dell'utente a confronto con quelli di altri corridori. Le zone colorate si basano su percentili.

Garmin ha effettuato ricerche su molti corridori di tutti i livelli. I valori dei dati nella zona rossa o arancione sono tipici dei principianti o dei corridori lenti. I valori dei dati nella zona verde, blu o viola sono tipici dei corridori più esperti o dei corridori più veloci. I corridori meno allenati tendono a visualizzare tempi di contatto con il suolo più lunghi, oscillazioni verticali più elevate e cadenze più basse rispetto ai corridori più allenati. Tuttavia, i corridori più alti presentano di solito cadenze leggermente più lente e oscillazioni verticali più elevate. Per ulteriori informazioni sulle dinamiche di corsa, visitare il sito [www.garmin.com](http://www.garmin.com). Per ulteriori teorie e interpretazioni dei dati delle dinamiche di corsa, è possibile effettuare ricerche su pubblicazioni e siti Web specializzati.

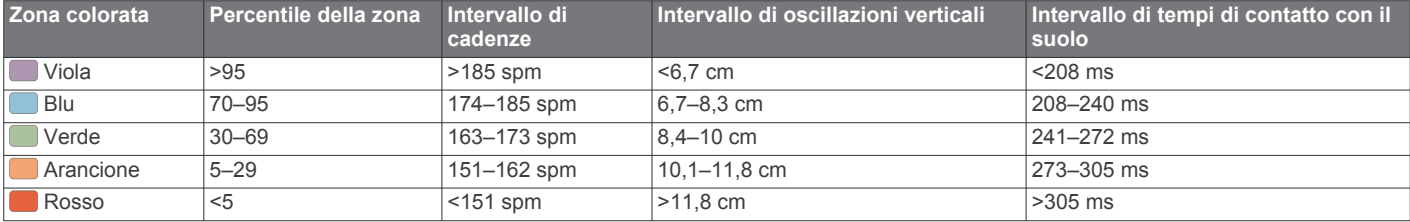

### *Suggerimenti per i dati mancanti sulle dinamiche di corsa*

Se i dati sulle dinamiche di corsa non vengono visualizzati, seguire questi suggerimenti.

• Accertarsi di utilizzare l'accessorio HRM-Run o l'accessorio HRM-Tri.

La fascia cardio presenta il simbolo  $\hat{\mathcal{K}}$  sulla parte anteriore del modulo.

- Associare nuovamente la fascia cardio al Forerunner, attenendosi alle istruzioni.
- Se i dati sulle dinamiche di corsa riportano degli zeri, accertarsi che il modulo sia indossato con il lato destro rivolto verso l'alto.

**NOTA:** il tempo di contatto con il suolo viene visualizzato solo durante la corsa. Non è possibile calcolarlo durante la camminata.

### **Impostazione delle zone di frequenza cardiaca**

Per stabilire le zone di frequenza cardiaca predefinite, il dispositivo utilizza le informazioni del profilo utente impostate durante la configurazione iniziale. Il dispositivo dispone di zone di frequenza cardiaca separate per la corsa, il ciclismo e il nuoto. Per ottenere i dati sulle calorie più precisi durante un'attività, impostare la frequenza cardiaca massima. È anche possibile impostare manualmente ciascuna zona di frequenza cardiaca e immettere la frequenza cardiaca a riposo. È possibile regolare le zone manualmente sul dispositivo o utilizzare l'account Garmin Connect.

- **1** Selezionare > **Statistiche personali** > **Profilo utente** > **Zone di frequenza cardiaca**.
- **2** Selezionare **Predefinita** per visualizzare i valori predefiniti (opzionale).

I valori predefiniti possono essere applicati alla corsa, al ciclismo e al nuoto.

- <span id="page-15-0"></span>**3** Selezionare **Corsa**, **Ciclismo** o **Nuoto**.
- **4** Selezionare **Preferenza** > **Imp. personalizzate** > **In base a**.
- **5** Selezionare un'opzione:
	- Selezionare **BPM** per visualizzare e modificare le zone in battiti al minuto.
	- Selezionare **% Max FC** per visualizzare e modificare le zone in base a percentuali della frequenza cardiaca massima.
	- Selezionare **% FCR** per visualizzare e modificare le zone come percentuale della frequenza cardiaca di riserva (frequenza cardiaca massima meno la frequenza cardiaca a riposo).
- **6** Selezionare **FC max** e immettere la frequenza cardiaca massima.
- **7** Selezionare una zona e immettere un valore per ciascuna zona.
- **8** Selezionare **FC riposo** e immettere la frequenza cardiaca a riposo.

### *Informazioni sulle zone di frequenza cardiaca*

Molti atleti utilizzano le zone di frequenza cardiaca per misurare e aumentare la propria potenza cardiovascolare e migliorare il proprio livello di forma fisica. Con zona di frequenza cardiaca si intende un intervallo definito di battiti cardiaci al minuto. Le cinque zone di frequenza cardiaca comunemente riconosciute vengono numerate da 1 a 5 in base alla crescente intensità. Solitamente, le zone di frequenza cardiaca vengono calcolate in base a percentuali della frequenza cardiaca massima.

### *Obiettivi di forma fisica*

Conoscere la propria zona di frequenza cardiaca può essere utile per misurare e migliorare il proprio livello di forma in base ai seguenti principi.

- Il cuore è un ottimo parametro di riferimento per misurare l'intensità dell'esercizio.
- Allenarsi in determinate zone di frequenza cardiaca può contribuire al miglioramento della capacità cardiovascolare e della forza.
- Conoscere la propria zona di frequenza cardiaca può evitare il sovrallenamento e ridurre il rischio di danni fisici.

Se si conosce la propria frequenza cardiaca massima, è possibile utilizzare la tabella (*[Calcolo delle zone di frequenza](#page-25-0)  cardiaca*[, pagina 22\)](#page-25-0) per stabilire la zona di frequenza cardiaca ottimale per i propri obiettivi.

In caso contrario, utilizzare uno dei calcolatori disponibili su Internet per individuare la propria frequenza cardiaca massima. Presso alcune palestre e alcuni centri fitness è possibile effettuare un test che misura la frequenza cardiaca massima. La frequenza cardiaca massima è 220 meno l'età.

### **Info sulle stime del VO2 max**

Il VO2 max è il volume massimo di ossigeno (in millilitri) che è possibile consumare al minuto per chilogrammo di peso corporeo al massimo delle prestazioni. Più semplicemente, il VO2 max è un'indicazione delle prestazioni atletiche e deve aumentare quando il livello di forma fisica migliora. Le stime di VO2 max vengono fornite e supportate da Firstbeat Technologies Ltd. Il dispositivo Forerunner fornisce due stime separate per il VO2 max, una per la corsa e una per il ciclismo. È possibile utilizzare il dispositivo Garmin associato a una fascia cardio e a un sensore di potenza compatibile per visualizzare il VO2 max stimato per il ciclismo. È possibile utilizzare il dispositivo Garmin associato a una fascia cardio compatibile per visualizzare il VO2 max stimato per la corsa.

Il VO2 massimo stimato appare come numero e posizione sull'indicatore colorato.

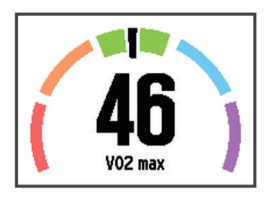

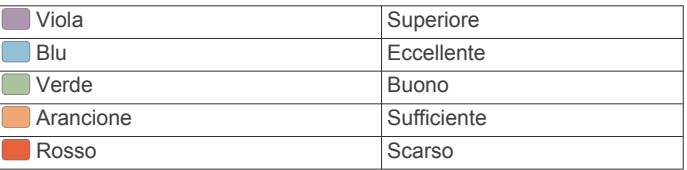

I dati e le analisi del VO2 massimo vengono forniti con l'autorizzazione del The Cooper Institute® . Per ulteriori informazioni, consultare l'appendice (*[Valutazioni standard](#page-25-0)  [relative al VO2 massimo](#page-25-0)*, pagina 22) e visitare il sito Web [www.CooperInstitute.org](http://www.CooperInstitute.org).

#### *Come ottenere il VO2 massimo stimato per la corsa*

Prima di poter visualizzare il VO2 massimo stimato, è necessario indossare la fascia cardio e associarla al dispositivo (*[Associazione dei sensori ANT+](#page-12-0)*, pagina 9). Se il dispositivo Forerunner dispone di una fascia cardio in dotazione, i dispositivi sono già associati. Per ottenere la stima più precisa, completare l'impostazione del profilo utente (*[Impostazione del](#page-17-0) [profilo utente](#page-17-0)*, pagina 14), quindi impostare la frequenza cardiaca massima (*[Impostazione delle zone di frequenza](#page-14-0)  cardiaca*[, pagina 11](#page-14-0)).

**NOTA:** la stima potrebbe sembrare imprecisa all'inizio. Il dispositivo richiede alcune corse per raccogliere dati sulla prestazioni di corsa.

- **1** Correre all'aperto per almeno 10 minuti.
- **2** Dopo la corsa, selezionare **Salva**.
- **3** Selezionare > **Statistiche personali** > **VO2 max**. Il VO2 massimo stimato è un numero e una posizione sull'indicatore colorato.

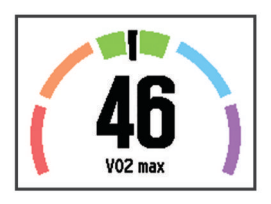

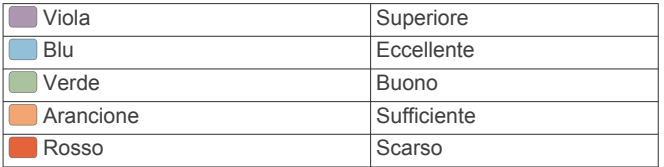

I dati e le analisi del VO2 massimo vengono forniti con l'autorizzazione del The Cooper Institute. Per ulteriori informazioni, consultare l'appendice (*[Valutazioni standard](#page-25-0)  [relative al VO2 massimo](#page-25-0)*, pagina 22) e visitare il sito Web [www.CooperInstitute.org](http://www.CooperInstitute.org).

#### *Come ottenere il VO2 massimo stimato per l'attività di ciclismo*

Prima di poter visualizzare il VO2 massimo stimato, è necessario indossare la fascia cardio, installare il contatore di potenza e associarli al dispositivo Forerunner (*[Associazione dei](#page-12-0) [sensori ANT+](#page-12-0)*, pagina 9). Se il dispositivo Forerunner dispone di una fascia cardio in dotazione, i dispositivi sono già associati. Per ottenere la stima più precisa, completare l'impostazione del profilo utente (*[Impostazione del profilo utente](#page-17-0)*, pagina 14) e impostare la frequenza cardiaca massima (*[Impostazione delle](#page-14-0)  [zone di frequenza cardiaca](#page-14-0)*, pagina 11).

<span id="page-16-0"></span>**NOTA:** la stima potrebbe sembrare imprecisa all'inizio. Il dispositivo richiede alcune corse in bici per raccogliere dati sulla prestazioni di ciclismo.

- **1** Pedalare all'aperto a un'intensità costante e sostenuta per almeno 20 minuti.
- **2** Dopo la pedalata, selezionare **Salva**.
- **3** Selezionare > **Statistiche personali** > **VO2 max**. Il VO2 massimo stimato è un numero e una posizione sull'indicatore colorato.

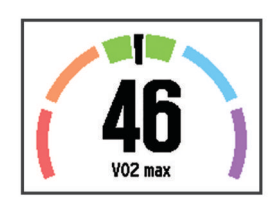

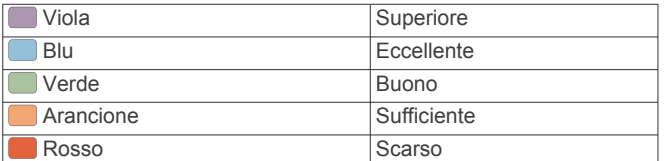

I dati e le analisi del VO2 massimo vengono forniti con l'autorizzazione del The Cooper Institute. Per ulteriori informazioni, consultare l'appendice (*[Valutazioni standard](#page-25-0)  [relative al VO2 massimo](#page-25-0)*, pagina 22) e visitare il sito Web [www.CooperInstitute.org.](http://www.CooperInstitute.org)

### *Suggerimenti per ottenere le stime del VO2 massimo per le attività di ciclismo*

La correttezza e la precisione del calcolo del VO2 massimo migliora se la pedalata è sostenuta e moderatamente potente e se i valori di frequenza cardiaca e di potenza non variano di molto.

- Prima della corsa in bici, verificare che il dispositivo, la fascia cardio e il sensore di potenza funzionino correttamente, che siano associati e che la batteria sia carica.
- Durante una corsa in bici di 20 minuti, mantenere la frequenza cardiaca su un valore del 70% rispetto a quello della frequenza cardiaca massima.
- Durante la corsa in bici di 20 minuti, mantenere una potenza in uscita costante.
- Evitare i terreni ondulati.
- Evitare di correre in gruppi dove si crea molta scia.

### **Avviso recupero**

È possibile utilizzare il dispositivo Garmin associato alla fascia cardio per visualizzare il tempo rimanente al recupero totale prima dello sforzo successivo. La funzione di avviso recupero include il tempo di recupero e il controllo recupero. La tecnologia di avviso recupero viene fornita e supportata da Firstbeat. **Controllo recupero**: il controllo del recupero fornisce

- un'indicazione in tempo reale dello stato del recupero nei primi minuti di un'attività.
- **Tempo di recupero**: il tempo di recupero viene visualizzato immediatamente dopo un'attività. Viene avviato un conto alla rovescia che indica il tempo rimanente allo sforzo successivo.

### *Attivazione dell'avviso recupero*

Prima di poter utilizzare la funzione di avviso recupero, è necessario indossare la fascia cardio e associarla al dispositivo (*[Associazione dei sensori ANT+](#page-12-0)*, pagina 9). Se il Forerunner viene fornito con una fascia cardio, i dispositivi sono già associati. Per ottenere la stima più precisa, completare l'impostazione del profilo utente (*[Impostazione del profilo utente](#page-17-0)*, [pagina 14\)](#page-17-0), quindi impostare la frequenza cardiaca massima (*[Impostazione delle zone di frequenza cardiaca](#page-14-0)*, pagina 11).

- **1** Selezionare > **Statistiche personali** > **Avviso recupero** > **Stato** > **Attivato**.
- **2** Iniziare una corsa.

Entro i primi minuti della corsa, viene visualizzato un controllo del recupero, che mostra lo stato del recupero in tempo reale.

**3** Dopo la corsa, selezionare **Salva**.

Viene visualizzato il tempo di recupero. Il tempo massimo è 4 giorni e il tempo minimo è 6 ore.

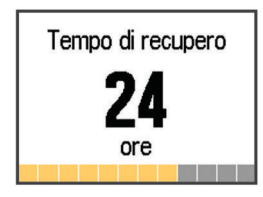

### **Frequenza cardiaca di recupero**

Se ci si sta allenando con una fascia cardio compatibile, è possibile controllare il valore della frequenza cardiaca di recupero dopo ogni attività. La frequenza cardiaca di recupero è la differenza tra la frequenza cardiaca durante l'esercizio e la frequenza cardiaca due minuti dopo il termine dell'esercizio. Ad esempio, dopo una tipica corsa di allenamento, arrestare il timer. La frequenza cardiaca è 140 bpm. Dopo due minuti di inattività o defaticamento, la frequenza cardiaca è 90 bpm. La frequenza cardiaca di recupero è 50 bpm (140 meno 90). Alcuni studi hanno collegato la frequenza cardiaca di recupero alla salute cardiaca. Valori più alti indicano in genere cuori più sani.

**SUGGERIMENTO:** per ottenere risultati ottimali, si dovrebbe restare fermi per due minuti mentre il dispositivo calcola il valore della frequenza cardiaca di recupero. Quando viene visualizzato tale valore è possibile salvare o eliminare l'attività.

# **Foot Pod**

L'unità è compatibile con il foot pod. È possibile utilizzare il foot pod invece del GPS per registrare il passo e la distanza se ci allena al chiuso o il segnale GPS è debole. Il foot pod è in standby e pronto a inviare dati (come la fascia cardio).

Dopo 30 minuti di inattività, il foot pod si spegne automaticamente per ridurre il consumo della batteria. Se la batteria è scarica, sul dispositivo viene visualizzato un messaggio. Ciò indica che la durata residua della batteria è di circa cinque ore.

### **Iniziare una corsa utilizzando un foot pod**

Prima di iniziare una corsa, è necessario associare il foot pod al dispositivo Forerunner (*[Associazione dei sensori ANT+](#page-12-0)*, [pagina 9](#page-12-0)).

È possibile correre in luoghi chiusi utilizzando un foot pod per registrare il passo, la distanza e la cadenza. È inoltre possibile correre all'aperto utilizzando un foot pod per registrare i dati di cadenza con il passo e la distanza GPS.

- **1** Installare il foot pod attenendosi alle istruzioni dell'accessorio.
- **2** Se necessario, selezionare > **Impostazioni attività** > **GPS**  per attivare o disattivare il GPS.
- **3** Selezionare **p** per avviare il timer.
- 4 Dopo aver completato la corsa, selezionare  $\triangleright$  > Salva.

### **Calibrazione del foot pod**

Il foot pod si calibra automaticamente. La precisione dei dati sulla velocità e la distanza migliorano dopo alcune corse all'aperto utilizzando il GPS.

# <span id="page-17-0"></span>**Allenarsi con i contatori di potenza**

- Visitare il sito Web [www.garmin.com/intosports](http://www.garmin.com/intosports) per un elenco di sensori ANT+ compatibili con il dispositivo (ad esempio Vector™).
- Per ulteriori informazioni, vedere il Manuale Utente del sensore di potenza.
- Regolare le zone di potenza in modo che corrispondano ai propri obiettivi e capacità (*Impostazione delle zone di potenza*, pagina 14).
- Utilizzare gli avvisi di intervallo per ricevere una notifica quando si raggiunge una zona di potenza specifica (*[Impostazione degli avvisi di intervallo](#page-18-0)*, pagina 15).
- Personalizzare i campi dei dati di potenza (*[Personalizzazione](#page-18-0)  [delle schermate dati](#page-18-0)*, pagina 15).
- Tenere premuto : per calibrare il sensore di potenza.

### **Impostazione delle zone di potenza**

I valori di queste zone sono valori predefiniti e potrebbero non corrispondere alle capacità personali dell'utente. Se si conosce il proprio valore della soglia di potenza (FTP), è possibile inserirlo e lasciare che sia il software a calcolare automaticamente le zone di potenza. È possibile regolare le zone manualmente sul dispositivo o utilizzare l'account Garmin Connect.

- **1** Nella schermata principale, selezionare  $\frac{1}{2}$  > Statistiche **personali** > **Profilo utente** > **Zone potenza** > **In base a**.
- **2** Selezionare un'opzione:
	- Selezionare **Watt** per visualizzare e modificare le zone in watt.
	- Selezionare **% soglia di potenza** per visualizzare e modificare le zone in base a percentuali della soglia di potenza.
- **3** Selezionare **FTP** e immettere il valore FTP.
- **4** Selezionare una zona e immettere un valore per ciascuna zona.
- **5** Se necessario, selezionare **Minima**, quindi immettere un valore di potenza minimo.

# **Uso dei cambi Shimano® Di2™**

Prima di poter utilizzare i cambi elettronici Di2, è necessario associarli al dispositivo (*[Associazione dei sensori ANT+](#page-12-0)*, [pagina 9\)](#page-12-0). È possibile personalizzare i campi dati Di2 opzionali (*[Personalizzazione delle schermate dati](#page-18-0)*, pagina 15). Il dispositivo Forerunner visualizza i valori di regolazione correnti quando il sensore è in modalità di regolazione.

# **Funzioni Connect IQ™**

È possibile aggiungere funzioni Connect IQ all'orologio di Garmin e di altri fornitori utilizzando l'app Garmin Connect Mobile. È possibile personalizzare il tuo dispositivo con quadranti dell'orologio, campi dati, widget e app.

- **Quadranti orologio**: consente di personalizzare l'aspetto dell'orologio.
- **Campi dati**: consente di scaricare nuovi campi dati che presentano i dati del sensore, dell'attività e di cronologia in modi nuovi. È possibile aggiungere campi dati Connect IQ a funzioni integrate e pagine.
- **Widget**: forniscono informazioni in un colpo d'occhio, inclusi i dati dei sensori e le notifiche.
- **Applicazioni**: aggiungi funzioni interattive all'orologio, come nuovi tipi di attività all'aperto e di fitness.

# **Download di funzioni Connect IQ**

Prima di poter scaricare funzioni Connect IQ dall'app Garmin Connect Mobile, è necessario associare il dispositivo

Forerunner allo smartphone che esegue l'app Garmin Connect Mobile.

- 1 Nell'app Garmin Connect Mobile, selezionare **E** > Connect **IQ Store**.
- **2** Selezionare il dispositivo Forerunner.

### **Scaricare funzioni Connect IQ tramite il computer**

- **1** Collegare il dispositivo al computer usando un cavo USB.
- **2** Visitare il sito Web [www.garminconnect.com.](http://www.garminconnect.com)
- **3** Dal widget dei dispositivi, selezionare **Connect IQ Store**.
- **4** Selezionare una funzione Connect IQ.
- **5** Selezionare **Invia al dispositivo** e attenersi alle istruzioni visualizzate sullo schermo.

# **Widget**

Il tuo dispositivo viene fornito precaricato con widget che forniscono informazioni al primo sguardo. Alcuni widget richiedono una connessione Bluetooth a uno smartphone compatibile.

**Notifiche**: forniscono avvisi sulle chiamate e gli SMS in arrivo in base alle impostazioni di notifica dello smartphone.

**Rilevamento delle attività**: tiene traccia del numero giornaliero di passi, dell'obiettivo passi, della distanza percorsa, delle calorie bruciate e delle statistiche sul sonno.

### **Telecomando VIRB**

La funzione telecomando VIRB consente di controllare la action cam VIRB utilizzando il dispositivo. Visitare il sito Web [www.garmin.com/VIRB](http://www.garmin.com/VIRB) per acquistare una action cam VIRB.

### *Controllo di una action cam VIRB*

Prima di poter utilizzare la funzione telecomando VIRB, è necessario attivare l'impostazione del telecomando sulla videocamera VIRB. Per ulteriori informazioni, consultare il *Manuale Utente delle serie VIRB*.

- **1** Accendere la videocamera VIRB.
- **2** Associare la videocamera VIRB al dispositivo Forerunner (*[Associazione dei sensori ANT+](#page-12-0)*, pagina 9).
- **3** Sul dispositivo Forerunner, selezionare l'accessorio VIRB. Quando viene associato l'accessorio VIRB, la schermata VIRB viene aggiunta alle schermate dati per il profilo attivo.
- **4** Selezionare un'opzione:
	- Selezionare **Avvio/interr. timer** per controllare la videocamera utilizzando il timer  $(\blacktriangleright)$ . La registrazione automatica dei video si avvia e si interrompe con il timer del dispositivo Forerunner.
	- Selezionare **Manuale** per controllare la videocamera utilizzando il menu dei collegamenti. Nella schermata VIRB, tenere premuto : per controllare la videocamera.

# **Personalizzazione del dispositivo**

# **Impostazione del profilo utente**

È possibile aggiornare le impostazioni relative al sesso, all'anno di nascita, all'altezza, al peso e alla zona di frequenza cardiaca. Il dispositivo utilizza queste informazioni per calcolare i dati esatti dell'allenamento.

- **1** Selezionare > **Statistiche personali** > **Profilo utente**.
- **2** Selezionare un'opzione.

# **Profili attività**

Impostando i profili attività è possibile ottimizzare il dispositivo in base al tipo di utilizzo. Ad esempio, le impostazioni e le schermate dati sono diverse quando si utilizza il dispositivo per la corsa rispetto a quando lo si utilizza per un'attività in bici.

<span id="page-18-0"></span>Quando si utilizza un profilo e si modificano impostazioni come i campi dati o gli avvisi, le modifiche vengono salvate automaticamente nel profilo.

### **Modifica del profilo attività**

Il dispositivo è dotato di sette profili attività predefiniti. È possibile modificare qualsiasi profilo attività salvato.

**SUGGERIMENTO:** i profili attività predefiniti utilizzano un colore predominante specifico per ciascuno sport. Il profilo attività multisport modifica il colore predominante quando si passa da un segmento sportivo all'altro.

- **1** Selezionare > **Impostazioni** > **Profili attività**.
- **2** Selezionare un profilo.
- **3** Se necessario, selezionare **Nome**, quindi immettere un nuovo nome per il profilo.
- **4** Se necessario, selezionare **Colore** e selezionare un colore predominante per il profilo.
- **5** Selezionare **Applica profilo**.

### **Creazione di un profilo attività personalizzato**

- **1** Selezionare > **Impostazioni** > **Profili attività** > **Aggiungi nuovo**.
- **2** Selezionare uno sport.

**NOTA:** gli sport predefiniti utilizzano l'icona predefinita. Selezionando Altro, è possibile selezionare un'icona differente.

- **3** Selezionare un colore preferito.
- **4** Selezionare il nome di un profilo o immettere un nome personalizzato.

I nomi dei profili duplicati includono un numero, ad esempio: Triathlon(2).

- **5** Selezionare un'opzione:
	- Selezionare **Usa predefinite** per creare il profilo personalizzato dalle impostazioni predefinite del sistema.
	- Selezionare una copia di un profilo esistente per creare il profilo personalizzato da uno dei profili salvati.

**NOTA:** se si sta creando un profilo personalizzato multisport, viene richiesto di selezionare due o più profili e di includere le transizioni.

- **6** Selezionare un'opzione:
	- Selezionare **Modifica impostaz.** per personalizzare le impostazioni del profilo specifico.
	- Selezionare **Fatto** per salvare e utilizzare il profilo personalizzato.

### **Eliminazione di un profilo attività**

- **1** Selezionare > **Impostazioni** > **Profili attività**.
- **2** Selezionare un profilo.

**NOTA:** non è possibile eliminare il profilo attivo né un singolo profilo sportivo contenuto nel profilo multisport attivo.

**3** Selezionare **Rimuovi profilo** > **Sì**.

# **Impostazioni attività**

Queste impostazioni consentono di personalizzare il dispositivo in base alle proprie esigenze di allenamento. Ad esempio, è possibile personalizzare le schermate dati e attivare avvisi e funzioni relative all'allenamento.

### **Personalizzazione delle schermate dati**

È possibile personalizzare le schermate dati in base ai propri obiettivi di allenamento o agli accessori opzionali. Ad esempio, è possibile personalizzare una delle schermate dati per visualizzare il passo Lap o la zona di frequenza cardiaca.

- **1** Selezionare > **Impostazioni attività** > **Pagine Dati**.
- **2** Selezionare una schermata.
- **3** Se necessario, selezionare **Stato** > **Attivato** per attivare la schermata dati.
- **4** Se necessario, selezionare il numero di campi dati.
- **5** Selezionare un campo dati per modificarlo.

### *Aggiunta dell'orologio*

È possibile aggiungere l'orologio alla schermata dati continua per un profilo attività.

- **1** Selezionare un profilo attività.
- **2** Selezionare > **Impostazioni attività** > **Pagine Dati** > **Orologio** > **Attivato**.

### **Avvisi**

È possibile utilizzare gli avvisi per allenarsi in base a obiettivi relativi a una specifica frequenza cardiaca, passo, tempo, distanza, cadenza e calorie e per impostare gli intervalli di tempo relativi alla corsa/camminata.

### *Impostazione degli avvisi di intervallo*

L'avviso di intervallo segnala quando il dispositivo si trova al di sopra o al di sotto di un intervallo di valori specifici. Ad esempio, se si dispone di una fascia cardio opzionale, è possibile impostare il dispositivo per notificare quando la frequenza cardiaca è inferiore alla zona 2 e superiore alla zona 5 (*[Impostazione delle zone di frequenza cardiaca](#page-14-0)*, pagina 11).

- **1** Selezionare > **Impostazioni attività** > **Avvisi** > **Aggiungi nuovo**.
- **2** Selezionare tipo di avviso.

A seconda degli accessori e del profilo attività, gli avvisi possono includere la frequenza cardiaca, il passo, la velocità, la cadenza e la potenza.

- **3** Se necessario, attivare l'avviso.
- **4** Selezionare una zona o immettere un valore per ciascun avviso.

Ogni volta che si supera o si scende al di sotto dell'intervallo specificato, viene visualizzato un messaggio. Inoltre, il dispositivo emette un segnale acustico o una vibrazione se sono attivati i toni audio (*[Impostazione dei toni audio del dispositivo](#page-20-0)*, [pagina 17](#page-20-0)).

#### *Impostazione di un avviso ripetuto*

L'avviso ripetuto segnala tutte le occasioni in cui il dispositivo registra un valore o un intervallo specifico. Ad esempio, è possibile impostare il dispositivo in modo che fornisca un avviso ogni 30 minuti.

- **1** Selezionare > **Impostazioni attività** > **Avvisi** > **Aggiungi nuovo**.
- **2** Selezionare un'opzione:
	- Selezionare **Personalizz.**, selezionare un messaggio, quindi selezionare un tipo di avviso.
	- Selezionare **Tempo**, **Distanza** o **Calorie**.
- **3** Immettere un valore.

Al raggiungimento del valore per l'avviso, viene visualizzato un messaggio. Inoltre, il dispositivo emette un segnale acustico o una vibrazione se sono attivati i toni audio (*[Impostazione dei](#page-20-0) [toni audio del dispositivo](#page-20-0)*, pagina 17).

#### *Impostazione degli avvisi di interruzione della camminata*

Alcuni programmi di corsa utilizzano interruzioni della camminata a tempo a intervalli regolari. Ad esempio, durante un lungo allenamento di corsa, è possibile impostare il dispositivo per avvisare l'utente di correre per 4 minuti, quindi camminare per 1 minuto e ripetere. È possibile utilizzare la funzione Auto Lap® mentre si utilizzano gli avvisi di corsa/camminata.

**NOTA:** gli avvisi di interruzione della camminata sono disponibili solo per i profili corsa.

**1** Selezionare > **Impostazioni attività** > **Avvisi** > **Aggiungi nuovo**.

- <span id="page-19-0"></span>**2** Selezionare **Corri/Cammina**.
- **3** Immettere un tempo per l'intervallo di corsa.
- **4** Immettere un tempo per l'intervallo di camminata.

Al raggiungimento del valore per l'avviso, viene visualizzato un messaggio. Inoltre, il dispositivo emette un segnale acustico o una vibrazione se sono attivati i toni audio (*[Impostazione dei](#page-20-0)  [toni audio del dispositivo](#page-20-0)*, pagina 17).

#### *Modifica di un avviso*

- **1** Selezionare > **Impostazioni attività** > **Avvisi**.
- **2** Selezionare un avviso.
- **3** Modificare i valori o le impostazioni relative agli avvisi.

#### **Corsa con il metronomo**

La funzione metronomo riproduce i toni a un ritmo regolare per consentire di migliorare le prestazioni allenandosi con una cadenza più veloce, più lenta o più coerente.

**NOTA:** il metronomo non è disponibile per i profili ciclismo o nuoto.

- **1** Selezionare > **Impostazioni attività** > **Metronomo** > **Stato** > **Attivato**.
- **2** Selezionare un'opzione:
	- Selezionare **Passi al minuto** per immettere un valore basato sulla cadenza che si desidera mantenere.
	- Selezionare **Frequenza avvisi** per personalizzare la frequenza dei passi.
	- Selezionare **Toni** per personalizzare il tono del metronomo.
- **3** Se necessario, selezionare **Anteprima** per ascoltare la funzione metronomo prima della corsa.
- **4** Selezionare **BACK** per tornare alla schermata del timer.
- **5** Selezionare **p**er avviare il timer.
- **6** Iniziare una corsa.

Il metronomo si avvia automaticamente.

- **7** Durante la corsa, selezionare **A** per visualizzare la schermata del metronomo.
- **8** Se necessario, tenere premuto : per modificare le impostazioni del metronomo.

#### **Utilizzo di Auto Pause®**

È possibile utilizzare la funzione Auto Pause per mettere automaticamente in pausa il timer quando ci si ferma o quando il passo o la velocità scende al di sotto di un valore specificato. Questa funzione è utile se l'attività include semafori o altri luoghi in cui è richiesto di rallentare o fermarsi.

**NOTA:** la cronologia non viene registrata quando il timer non è attivo o è in pausa.

- **1** Selezionare > **Impostazioni attività** > **Auto Pause**.
- **2** Selezionare un'opzione:
	- Selezionare **Quando in sosta** per mettere automaticamente in pausa il timer quando ci si ferma.
	- Selezionare **Personalizz.** per mettere automaticamente in pausa il timer quando il passo o la velocità scende al di sotto di un valore specificato.

### **Auto Lap**

**NOTA:** Auto Lap non funziona durante gli allenamenti a intervalli o personalizzati o in modalità nuoto in piscina.

#### *Contrassegno dei Lap in base alla distanza*

È possibile utilizzare la funzione Auto Lap per contrassegnare automaticamente un Lap su una distanza specifica. Questa impostazione è utile per confrontare le prestazioni ottenute in diversi punti di una corsa (ad esempio, ogni miglio o 5 km).

**1** Selezionare > **Impostazioni attività** > **Lap** > **Distanza automatica**.

**2** Selezionare una distanza.

Ogni volta che viene completato un Lap, viene visualizzato un messaggio che indica il tempo per tale Lap. Inoltre, il dispositivo emette un segnale acustico o una vibrazione se sono attivati i toni audio (*[Impostazione dei toni audio del dispositivo](#page-20-0)*, [pagina 17](#page-20-0)).

Se necessario, è possibile personalizzare le schermate dati per visualizzare dati Lap aggiuntivi.

#### **Personalizzazione del messaggio Avviso Lap**

È possibile personalizzare uno o due campi dati visualizzati nel messaggio di avviso Lap.

- **1** Selezionare > **Impostazioni attività** > **Lap** > **Avviso Lap**.
- **2** Selezionare un campo dati per modificarlo.
- **3** Selezionare **Anteprima** (facoltativo).

### **Uso della funzione Scorrimento automatico**

La funzione Scorrimento automatico consente di scorrere automaticamente tutte le schermate dati dell'allenamento mentre il timer è in esecuzione.

- **1** Selezionare > **Impostazioni attività** > **Scorrimento automatico**.
- **2** Selezionare una velocità di visualizzazione.

### **Uso della modalità UltraTrac**

Prima di utilizzare la modalità UltraTrac, correre all'aperto alcuni minuti utilizzando la modalità GPS normale per calibrare il dispositivo.

È possibile utilizzare la modalità UltraTrac per le attività prolungate.La modalità UltraTrac è un'impostazione GPS che disattiva periodicamente il GPS per ridurre il consumo di batteria. Quando il GPS è disattivato, il dispositivo utilizza l'accelerometro per calcolare la velocità e la distanza. La precisione dei dati sulla velocità, la distanza e il rilevamento è inferiore in modalità UltraTrac. La precisione dei dati migliora dopo alcune corse all'aperto utilizzando il GPS.

#### Selezionare > **Impostazioni attività** > **GPS** > **UltraTrac**.

**SUGGERIMENTO:** per le attività prolungate, considerare l'utilizzo di altre opzioni per ridurre il consumo di batteria (*[Ottimizzazione della durata della batteria](#page-22-0)*, pagina 19).

#### **Impostazioni di timeout risparmio energetico**

Le impostazioni di timeout influiscono sul tempo in cui il dispositivo resta in modalità di allenamento, ad esempio, quando si è in attesa dell'inizio di una gara. Selezionare : > **Impostazioni attività** > **Timeout risparmio energetico**.

- **Normale**: consente di impostare la modalità orologio a risparmio energetico dopo 5 minuti di inattività.
- **Prolungato**: consente di impostare la modalità orologio a risparmio energetico dopo 25 minuti di inattività. Il modo prolungato può ridurre la durata della batteria tra una ricarica e l'altra.

# **Impostazioni di rilevamento delle attività**

Selezionare > **Impostazioni** > **Rilevamento attività**.

**Stato**: per attivare la funzione di rilevamento delle attività.

**Mostra su orologio**: visualizza i passi sulla schermata dell'ora.

**Avviso spostamento**: visualizza un messaggio e una barra di movimento sulla schermata dell'ora. Inoltre, il dispositivo emette un segnale acustico o una vibrazione se sono attivati i toni audio (*[Impostazione dei toni audio del dispositivo](#page-20-0)*, [pagina 17](#page-20-0)).

### **Notifiche del telefono**

Le notifiche del telefono richiedono uno smartphone compatibile da associare al dispositivo Forerunner. Quando il telefono riceve dei messaggi, vengono inviate delle notifiche sul dispositivo.

### <span id="page-20-0"></span>**Attivazione delle notifiche Bluetooth**

- **1** Selezionare > **Impostazioni** > **Bluetooth** > **Smart Notifications**.
- **2** Selezionare **Durante l'attività**.
- **3** Selezionare **Disattivato**, **Mostra solo chiamate** o **Mostra tutto**.
- **4** Selezionare **Non durante l'attività**.
- **5** Selezionare **Disattivato**, **Mostra solo chiamate** o **Mostra tutto**.

**NOTA:** è possibile modificare i toni audio per le notifiche.

### **Visualizzazione delle notifiche**

- **1** Quando viene visualizzata una notifica sul dispositivo Forerunner, selezionare un'opzione:
	- Selezionare *L* per visualizzare l'intera notifica.
	- Selezionare  $\nabla$  per ignorare la notifica.
- 2 Se necessario, selezionare : > Smart Notifications per visualizzare tutte le notifiche.

### **Gestione delle notifiche**

È possibile utilizzare lo smarpthone compatibile per gestire le notifiche visualizzate sul tuo Forerunner.

Selezionare un'opzione:

- Se si utilizza un dispositivo iOS® , utilizzare le impostazioni del centro di notifica sullo smartphone per selezionare gli elementi da visualizzare sul dispositivo.
- Se si utilizza un dispositivo Android™, utilizzare le impostazioni dell'applicazione Garmin Connect per smartphone per selezionare gli elementi da visualizzare sul dispositivo.

# **Impostazioni del sistema**

Selezionare > **Impostazioni** > **Sistema**.

- Lingua (*Modifica della lingua del dispositivo*, pagina 17)
- Impostazioni dell'ora (*Impostazioni dell'ora*, pagina 17)
- Impostazioni di retroilluminazione (*Impostazioni di retroilluminazione*, pagina 17)
- Impostazioni audio (*Impostazione dei toni audio del dispositivo*, pagina 17)
- Impostazioni unità (*Modifica delle unità di misura*, pagina 17)
- Impostazione dei satelliti (*Modifica dell'impostazione relativa ai satelliti*, pagina 17)
- Impostazioni formato (*Impostazione del formato*, pagina 17)
- Impostazioni di registrazione dei dati (*Impostazioni di registrazione dei dati*, pagina 17)

### **Modifica della lingua del dispositivo**

Selezionare > **Impostazioni** > **Sistema** > **Lingua**.

### **Impostazioni dell'ora**

Selezionare > **Impostazioni** > **Sistema** > **Orologio**.

- **Formato orario**: consente di impostare il dispositivo per visualizzare l'ora in formato 12 ore o 24 ore.
- **Imposta ora**: consente di impostare manualmente o automaticamente l'ora in base alla posizione GPS.
- **Sfondo**: consente di impostare il colore nero o bianco sullo sfondo.
- **Usa colore profilo**: consente di impostare il colore prescelto, sia per la schermata dell'ora del giorno che per il profilo attività.

### *Fusi orari*

Ogni volta che si accende il dispositivo e si acquisisce il segnale satellitare, il fuso orario e l'ora del giorno corrente vengono rilevati automaticamente.

### *Impostazione manuale dell'ora*

Per impostazione predefinita, l'ora viene impostata automaticamente quando il dispositivo acquisisce il segnale satellitare.

- **1** Selezionare > **Impostazioni** > **Sistema** > **Orologio** > **Imposta ora** > **Manuale**.
- **2** Selezionare **Orario** e specificare l'ora del giorno.

### *Impostazione della sveglia*

- **1** Selezionare > **Impostazioni** > **Allarme** > **Stato** > **Attivato**.
- **2** Selezionare **Orario** e specificare un orario.

### **Impostazioni di retroilluminazione**

Selezionare > **Impostazioni** > **Sistema** > **Retroilluminazione**.

- **Modo**: consente di impostare la retroilluminazione per attivarla manualmente o per i tasti e gli avvisi.
- **Timeout**: consente di impostare l'intervallo di tempo prima che la retroilluminazione venga disattivata.

### **Impostazione dei toni audio del dispositivo**

I toni audio del dispositivo includono i toni dei tasti, i toni degli avvisi e le vibrazioni.

Selezionare > **Impostazioni** > **Sistema** > **Toni**.

### **Modifica delle unità di misura**

È possibile personalizzare le unità di misura relative a distanza, passo, velocità e peso.

- **1** Selezionare > **Impostazioni** > **Sistema** > **Unità**.
- **2** Selezionare un tipo di misurazione.
- **3** Selezionare un'unità di misura.

### **Modifica dell'impostazione relativa ai satelliti**

Per impostazione predefinita, il dispositivo utilizza il GPS per localizzare satelliti. Per prestazioni ottimizzate in ambienti difficili e velocizzare la localizzazione delle posizione GPS, è possibile attivare GPS e GLONASS. L'uso del GPS e del GLONASS può ridurre la durata della batteria rispetto al solo uso del GPS.

#### Selezionare > **Impostazioni** > **Sistema** > **GLONASS**.

### **Impostazione del formato**

Selezionare > **Impostazioni** > **Sistema** > **Formato**.

- **Preferenza passo/velocità**: consente di impostare il dispositivo per visualizzare la velocità o il passo per la corsa, il ciclismo o altre attività. Questa preferenza influisce su diverse opzioni di allenamento, cronologia e avvisi.
- **Inizio settimana**: consente di impostare il primo giorno della settimana per i totali cronologici settimanali.

### **Impostazioni di registrazione dei dati**

Selezionare > **Impostazioni** > **Sistema** > **Registrazione dei dati**.

- **Intelligente**: consente di registrare i punti chiave dove si verificano modifiche di direzione, passo o frequenza cardiaca. La dimensione del record dell'attività è più ridotta, per consentire di memorizzare più attività sulla memoria del dispositivo.
- **Ogni secondo**: consente di registrare punti ogni secondo. Crea una registrazione molto dettagliata dell'attività e aumenta la dimensione della registrazione dell'attività.

# **Info sul dispositivo**

# <span id="page-21-0"></span>**Caratteristiche tecniche**

# **Caratteristiche tecniche di Forerunner**

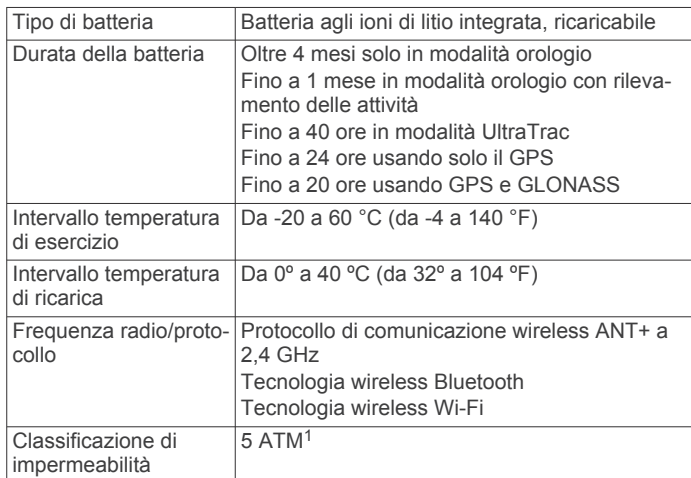

### **Caratteristiche tecniche di HRM-Swim e di HRM-Tri**

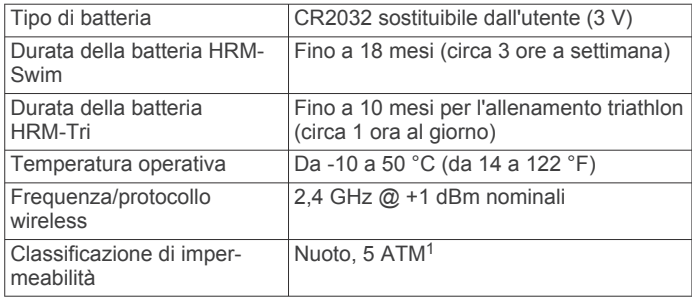

### **Caratteristiche tecniche di HRM-Run**

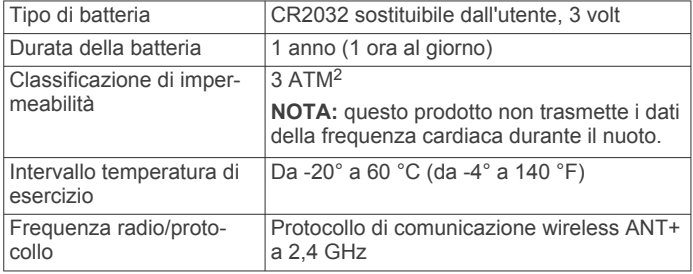

# **Manutenzione del dispositivo**

#### *AVVISO*

Evitare urti eccessivi e utilizzare il prodotto con cura per non ridurne la durata.

Evitare di premere i tasti sott'acqua.

Non utilizzare oggetti acuminati per pulire il dispositivo.

Evitare l'uso di detergenti chimici, solventi e insettifughi che possono danneggiare i componenti e le rifiniture in plastica.

Sciacquare accuratamente il dispositivo con acqua dolce dopo l'esposizione a cloro, acqua salata, creme solari, cosmetici, alcool o altri prodotti chimici corrosivi. L'esposizione prolungata a queste sostanze può danneggiare il corpo del dispositivo.

Non conservare il dispositivo in ambienti in cui potrebbe essere esposto a temperature estreme per un periodo prolungato, al fine di evitare danni permanenti.

<sup>1</sup> Il dispositivo resiste a una pressione equivalente a un profondità di 50 m. Per ulteriori informazioni, visitare il sito Web [www.garmin.com/waterrating](http://www.garmin.com/waterrating).<br><sup>2</sup> Il dispositivo resiste a una pressione equivalente a un profondità di 30 m. Per ulteriori informazioni, visitare il sito Web [www.garmin.com/waterrating](http://www.garmin.com/waterrating).

# **Pulizia del dispositivo**

### *AVVISO*

Anche piccole quantità di sudore o umidità possono provocare la corrosione dei contatti elettrici quando il dispositivo è connesso a un caricabatterie. La corrosione può impedire la ricarica e il trasferimento dei dati.

- **1** Pulire il dispositivo con un panno imbevuto di una soluzione detergente non aggressiva.
- **2** Asciugarlo.

Dopo la pulizia, lasciare asciugare completamente il dispositivo.

### **Batterie sostituibili dall'utente**

#### **AVVERTENZA**

Non utilizzare oggetti acuminati per rimuovere le batterie.

Tenere la batteria lontano dalla portata dei bambini.

Non mettere mai le batterie in bocca. Nel caso vengano ingoiate, contattare un medico o il centro di controllo veleni locale.

Le batterie a pila di ricambio possono contenere materiale in perclorato, per cui potrebbe essere richiesto un trattamento speciale. Visitare il sito Web [www.dtsc.ca.gov/hazardouswaste](http://www.dtsc.ca.gov/hazardouswaste/perchlorate) [/perchlorate](http://www.dtsc.ca.gov/hazardouswaste/perchlorate).

#### **ATTENZIONE**

Per un corretto riciclo delle batterie, contattare le autorità locali preposte.

#### *Sostituzione della batteria di HRM-Swim e della batteria di HRM-Tri*

**1** Rimuovere la quarnizione in gomma  $\overline{1}$  dal modulo della fascia cardio.

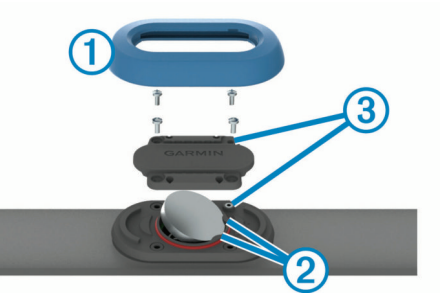

- **2** Rimuovere le quattro viti sulla parte anteriore del modulo con un cacciavite Phillips piccolo (00).
- **3** Rimuovere il coperchio e la batteria.
- **4** Attendere 30 secondi.
- **5** Inserire la nuova batteria sotto le due linguette di plastica 2 con il lato positivo rivolto verso l'alto.

**NOTA:** non danneggiare o perdere la guarnizione ad anello. L'O-ring deve restare all'esterno dell'anello in plastica sollevato.

**6** Riposizionare il coperchio anteriore e le quattro viti.

Controllare l'orientamento del coperchio anteriore. La vite sollevata  $\circled{3}$  deve rientrare nel corrispondente foro sul coperchio anteriore.

**NOTA:** non stringere eccessivamente.

**7** Riposizionare la guarnizione in gomma.

Dopo aver sostituito la batteria della fascia cardio, è necessario associarla di nuovo con il dispositivo.

#### *Sostituzione della batteria di HRM-Run*

- **1** Rimuovere le quattro viti sul retro del modulo con un cacciavite Phillips piccolo.
- **2** Rimuovere il coperchio e la batteria.

<span id="page-22-0"></span>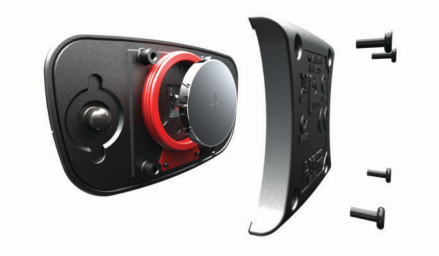

- **3** Attendere 30 secondi.
- **4** Inserire la nuova batteria con il polo positivo rivolto verso l'alto.

**NOTA:** non danneggiare o perdere la guarnizione ad anello.

- **5** Riposizionare il coperchio posteriore e le quattro viti.
	- **NOTA:** non stringere eccessivamente.

Dopo aver sostituito la batteria della fascia cardio, è necessario associarla di nuovo con il dispositivo.

# **Risoluzione dei problemi**

# **Assistenza e aggiornamenti**

Garmin Express [\(www.garmin.com/express](http://www.garmin.com/express)) fornisce accesso facile ai servizi per i dispositivi Garmin.

- Registrazione del prodotto
- Manuali dei prodotti
- Aggiornamenti software
- Caricamenti dati su Garmin Connect

# **Ulteriori informazioni**

- Visitare il sito Web [www.garmin.com/intosports](http://www.garmin.com/intosports).
- Visitare il sito Web [www.garmin.com/learningcenter](http://www.garmin.com/learningcenter).
- Visitare il sito Web <http://buy.garmin.com> oppure contattare il proprio rivenditore Garmin per informazioni sugli accessori opzionali e sulle parti di ricambio.

# **Acquisizione del segnale satellitare**

Il dispositivo potrebbe aver bisogno di una visuale completamente libera del cielo per acquisire il segnale satellitare. La data e l'ora vengono impostate automaticamente in base alla posizione GPS.

- **1** Recarsi in un'area all'aperto. La parte anteriore del dispositivo deve essere rivolta verso il cielo.
- **2** Attendere che il rilevamento dei satelliti sia completato. L'acquisizione dei segnali satellitari potrebbe richiedere 30-60 secondi.

# **Miglioramento della ricezione dei satelliti GPS**

- Sincronizzare di frequente il dispositivo sull'account Garmin Connect:
	- Collegare il dispositivo a un computer tramite il cavo USB e all'applicazione Garmin Express.
	- Sincronizzare il dispositivo sull'app Garmin Connect Mobile mediante lo smartphone Bluetooth.
	- Connettere il dispositivo all'account Garmin Connect tramite una rete wireless Wi‑Fi.

Mentre è connesso all'account Garmin Connect, il dispositivo scarica diversi giorni di dati satellitari, consentendo la localizzazione rapida dei segnali satellitari.

• Recarsi con il dispositivo in un'area all'aperto, lontano da edifici o alberi alti.

• Rimanere immobili per alcuni minuti.

# **Reimpostazione del dispositivo**

Se il dispositivo smette di rispondere, potrebbe essere necessario reimpostarlo. In questo modo non vengono cancellati i dati o le impostazioni.

- **1** Tenere premuto (<sup>t</sup>) per 15 secondi.
	- Il dispositivo si spegne.
- **2** Tenere premuto  $\Diamond$  per un secondo per accendere il dispositivo.

# **Eliminazione dei dati utente**

È possibile ripristinare tutte le impostazioni del dispositivo ai valori di fabbrica predefiniti.

**NOTA:** questa operazione elimina tutte le informazioni inserite dall'utente, ma non elimina la cronologia.

- **1** Tenere premuto  $(')$ .
- **2** Selezionare **Sì** per spegnere il dispositivo.
- **3** Mentre si tiene premuto  $\mathbf{\nabla}$ , tenere premuto  $\Diamond$  per accendere il dispositivo.
- **4** Selezionare **Sì**.

# **Ripristino di tutte le impostazioni predefinite**

**NOTA:** questa operazione elimina tutte le informazioni immesse dall'utente, compresa la cronologia delle attività.

È possibile ripristinare tutte le impostazioni ai valori predefiniti. Selezionare > **Impostazioni** > **Sistema** > **Ripristina predefiniti** > **Sì**.

# **Visualizzazione delle informazioni sul dispositivo**

È possibile visualizzare l'ID Unità, la versione software, la versione GPS e le informazioni sul software.

Selezionare > **Impostazioni** > **Sistema** > **Info**.

# **Aggiornamento del software**

Prima di poter aggiornare il software del dispositivo, è necessario disporre di un account Garmin Connect e scaricare l'applicazione Garmin Express.

- **1** Collegare il dispositivo al computer usando il cavo USB. Quando un nuovo software è disponibile, Garmin Express lo invia al dispositivo.
- **2** Seguire le istruzioni visualizzate sullo schermo.
- **3** Non scollegare il dispositivo dal computer durante il processo di aggiornamento.

**NOTA:** se Garmin Express è già stato utilizzato per configurare il dispositivo con la connettività Wi‑Fi, Garmin Connect può scaricare automaticamente gli aggiornamenti software disponibili quando si collega mediante Wi‑Fi.

# **Ottimizzazione della durata della batteria**

- Ridurre il timeout della retroilluminazione (*[Impostazioni di](#page-20-0)  [retroilluminazione](#page-20-0)*, pagina 17).
- Ridurre il timeout della modalità orologio (*[Impostazioni di](#page-19-0)  [timeout risparmio energetico](#page-19-0)*, pagina 16).
- Disattivare il rilevamento delle attività (*[Rilevamento delle](#page-6-0)  attività*[, pagina 3](#page-6-0)).
- Selezionare l'intervallo di registrazione **Intelligente**  (*[Impostazioni di registrazione dei dati](#page-20-0)*, pagina 17).
- Disattivare il GLONASS (*[Modifica dell'impostazione relativa](#page-20-0) ai satelliti*[, pagina 17](#page-20-0)).
- <span id="page-23-0"></span>• Disattivare la funzione wireless Bluetooth (*[Disattivazione](#page-10-0)  [della tecnologia Bluetooth](#page-10-0)*, pagina 7).
- Disattivare la funzione wireless Wi‑Fi (*[Disattivare la](#page-10-0)  [tecnologia Wi](#page-10-0)*‑*Fi*, pagina 7).

# **Blocco e sblocco dei tasti del dispositivo**

È possibile bloccare i tasti del dispositivo per evitare che vengano premuti inavvertitamente durante un'attività.

- **1** Tenere premuto : per visualizzare il menu dei collegamenti.
- **2** Selezionare **Blocca dispositivo**.
- **3** Tenere premuto : per sbloccare i tasti del dispositivo.

# **Il numero di passi giornalieri non viene visualizzato**

Il numero di passi giornalieri viene reimpostato ogni notte a mezzanotte.

Se vengono visualizzati dei trattini al posto del numero di passi, consentire al dispositivo di acquisire segnali satellitari e di impostare l'ora automaticamente.

# **Suggerimenti per i dati di frequenza cardiaca errati**

Se i dati della frequenza cardiaca sono errati o non vengono visualizzati, è possibile seguire questi suggerimenti.

- Inumidire nuovamente gli elettrodi e i rivestimenti protettivi (se presenti).
- Stringere l'elastico sul torace.
- Riscaldarsi per 5 10 minuti.
- Seguire le istruzioni di manutenzione (*[Manutenzione](#page-13-0) [dell'accessorio HRM-Run](#page-13-0)*, pagina 10).
- Indossare una maglietta di cotone o inumidire completamente entrambi i lati dell'elastico.

Tessuti sintetici a contatto con la fascia cardio possono creare elettricità statica che potrebbe interferire con i segnali della frequenza cardiaca.

• Allontanarsi dalle sorgenti che possono interferire con la fascia cardio.

Le sorgenti di interferenza possono includere campi elettromagnetici potenti, alcuni sensori wireless da 2,4 GHz, cavi elettrici ad alta tensione, motori elettrici, forni, forni a microonde, telefoni cordless da 2,4 GHz e punti di accesso LAN wireless.

# **Appendice**

# **Campi dati**

Alcuni campi dati richiedono accessori ANT+ per la visualizzazione dei dati.

- **% FCR**: la percentuale della frequenza cardiaca di riserva (frequenza cardiaca massima meno frequenza cardiaca a riposo).
- **% FCR Lap**: la percentuale media della frequenza cardiaca di riserva (frequenza cardiaca massima meno frequenza cardiaca a riposo) per il Lap corrente.
- **% FCR max nella ripetuta**: la percentuale massima della frequenza cardiaca di riserva (frequenza cardiaca massima meno frequenza cardiaca a riposo) per la ripetuta corrente.
- **% FCR media**: la percentuale media della frequenza cardiaca di riserva (frequenza cardiaca massima meno frequenza cardiaca a riposo) per l'attività corrente.
- **% FCR media nella ripetuta**: la percentuale media della frequenza cardiaca di riserva (frequenza cardiaca massima meno frequenza cardiaca a riposo) per la ripetuta corrente.
- **%FTP**: la potenza attuale espressa come percentuale della potenza di soglia.
- **% max FC Lap**: la percentuale media della frequenza cardiaca calcolata sulla massima per il Lap corrente.
- **% max FC media**: la percentuale media della frequenza cardiaca massima calcolata per l'attività corrente.
- **% Max media nella ripetuta**: la percentuale media della frequenza cardiaca massima calcolata per la ripetuta corrente.
- **Alba**: l'ora dell'alba in base alla posizione GPS.
- **Anteriore**: la marcia della bici anteriore di un sensore Di2.
- **Ascesa totale**: la quota totale percorsa dall'ultima reimpostazione.
- **Batteria Di2**: la carica rimanente della batteria di un sensore Di2.
- **Bilanciamento**: il bilanciamento di potenza della gamba sinistra/destra corrente.
- **Bilanciamento Lap**: il bilanciamento di potenza della gamba sinistra/destra medio per il Lap corrente.
- **Bilanciamento medio**: il bilanciamento di potenza della gamba sinistra/destra medio per l'attività corrente.
- **Bracciate**: il numero totale di bracciate per l'attività corrente.
- **Bracciate/vasche in ripetuta**: il numero medio di bracciate per vasca per l'ultima ripetuta completata.
- **Bracciate ultima ripetuta**: il numero totale di bracciate per l'ultimo intervallo completato.
- **Bracciate ultima vasca**: il numero totale di bracciate per l'ultima vasca completata.

**Cadenza**: modalità Ciclistica. Il numero di rotazioni complete della pedivella. Perché vengano visualizzati questi dati, il dispositivo deve essere collegato a un accessorio di misurazione della cadenza.

- **Cadenza**: corsa. I passi al minuto (destro e sinistro).
- **Cadenza Lap**: modalità Ciclistica. La cadenza media per il Lap corrente.
- **Cadenza Lap**: corsa. La cadenza media per il Lap corrente.
- **Cadenza media**: modalità Ciclistica. La cadenza media per l'attività corrente.
- **Cadenza media**: corsa. La cadenza media per l'attività corrente.
- **Cadenza ultimo Lap**: modalità Ciclistica. La cadenza media per l'ultimo Lap completato.
- **Cadenza ultimo Lap**: corsa. La cadenza media per l'ultimo Lap completato.

**Calorie**: la quantità di calorie totali bruciate.

- **Comb. rapporti**: il numero di denti sulle marce di una bici anteriori e posteriori.
- **Direzione**: la direzione in cui ci si sta muovendo.
- **Discesa totale**: la distanza totale percorsa in discesa dall'ultima reimpostazione.
- **Distanza**: la distanza percorsa durante la traccia o l'attività corrente.
- **Distanza bracciate in ripetuta**: la distanza media per bracciata durante l'intervallo corrente.
- **Distanza bracciate ultima ripetuta**: la distanza media percorsa per bracciata durante l'ultimo intervallo completato.
- **Distanza Lap**: la distanza percorsa durante il Lap corrente.
- **Distanza media bracciate**: la distanza media percorsa per bracciata durante l'attività corrente.
- **Distanza nautica**: la distanza percorsa in metri o piedi nautici.

**Distanza ripetuta**: la distanza percorsa per la ripetuta corrente.

**Distanza ultima ripetuta**: la distanza percorsa per l'ultima ripetuta completata.

- **Distanza ultimo Lap**: la distanza percorsa durante l'ultimo Lap completato.
- **Efficienza coppia**: la misurazione dell'efficienza della pedalata.
- **FC % max**: la percentuale della frequenza cardiaca massima.
- **FC Lap**: la frequenza cardiaca media per il Lap corrente.
- **FC max ripetuta**: la frequenza cardiaca massima registrata durante la ripetuta corrente.
- **FC media**: la frequenza cardiaca media per l'attività corrente.
- **FC media rip.**: la frequenza cardiaca media per la ripetuta corrente.
- **Freq. bracciate**: il numero di bracciate al minuto (bam).
- **Frequenza bracciate in ripetuta**: il numero medio di bracciate al minuto (bam) per l'intervallo corrente.
- **Frequenza bracciate ultima ripetuta**: il numero medio di bracciate al minuto (bam) per l'ultimo intervallo completato.
- **Frequenza bracciate ultima vasca**: il numero medio di bracciate al minuto (bam) per l'ultima vasca completata.
- **Frequenza cardiaca**: la frequenza cardiaca in battiti al minuto (bpm). Il dispositivo deve essere collegato a una fascia cardio compatibile.
- **Frequenza media bracciate**: il numero medio di bracciate al minuto (bam) per l'attività corrente.
- **Intensity Factor**: Intensity Factor™ per l'attività corrente.
- **Lap**: il numero di Lap completati per l'attività corrente.
- **Lap PPP destra**: l'angolo di picco della power phase medio per la gamba destra per il Lap corrente.
- **Lap PPP sinistra**: l'angolo di picco della power phase medio per la gamba sinistra per il Lap corrente.
- **Max % max ripetuta**: la percentuale massima della frequenza cardiaca massima calcolata per la ripetuta corrente.
- **Media bilanciamento 10s**: la media movimento di 10 secondi del bilanciamento di potenza della gamba sinistra/destra.
- **Media bilanciamento 30s**: la media movimento di 30 secondi del bilanciamento di potenza della gamba sinistra/destra.
- **Media bilanciamento 3s**: la media movimento di tre secondi del bilanciamento di potenza della gamba sinistra/destra.
- **Media bracciate/vasca**: il numero medio di bracciate per vasca per l'attività corrente.
- **Media oscillazione verticale**: la quantità media di oscillazione verticale per l'attività corrente.
- **Media PPP destra**: l'angolo di picco della power phase medio per la gamba destra per l'attività corrente.
- **Media PPP sinistra**: l'angolo di picco della power phase medio per la gamba sinistra per l'attività corrente.
- **Media SWOLF**: il punteggio swolf medio per l'attività corrente. Il punteggio swolf è la somma del tempo necessario per completare una vasca e del numero di bracciate necessarie per percorrerla (*[Terminologia relativa al nuoto](#page-5-0)*, pagina 2). Per il nuoto in acque libere, il punteggio swolf viene calcolato su 25 metri.
- **Normalized Power**: Normalized Power™ per l'attività corrente.
- **Normalized Power Lap**: il Normalized Power medio per il Lap corrente.
- **Normalized Power ultimo Lap**: il Normalized Power medio per l'ultimo Lap completato.
- **Ora del giorno**: l'ora del giorno in base alle impostazioni della posizione e dell'ora correnti (formato, fuso orario, ora legale).
- **Oscillazione verticale**: il numero di rimbalzi durante la corsa. Il movimento verticale del busto, misurato in centimetri per ogni passo.
- **Oscillazione verticale Lap**: la quantità media di oscillazione verticale per il Lap corrente.

**Passo**: il passo corrente.

- **Passo Lap**: il passo medio per il Lap corrente.
- **Passo medio**: il passo medio per l'attività corrente.
- **Passo ripetuta**: il ritmo medio per la ripetuta corrente.
- **Passo ultima ripetuta**: il ritmo medio per l'ultima ripetuta completata.
- **Passo ultima vasca**: il passo medio per l'ultima vasca completata.
- **Passo ultimo Lap**: il passo medio per l'ultimo Lap completato.
- **PCO**: il platform center offset. Il platform center offset è la posizione dal centro del pedale in cui viene applicata la forza.
- **PCO Lap**: la media del platform center offset dal centro della piattaforma per il Lap corrente.
- **PCO Media**: la media del platform center offset per l'attività corrente.
- **Pendenza**: il calcolo del dislivello (quota) durante la corsa (distanza). Ad esempio, se per ogni 3 m (10 piedi) di salita si percorrono 60 m (200 piedi), la pendenza è del 5%.
- **Posteriore**: la marcia della bici posteriore di un sensore Di2.
- **Pot. media 30s**: la media movimento di 30 secondi di potenza sviluppata.
- **Pot. media 3s**: la media movimento di tre secondi di potenza sviluppata.
- **Potenza**: la potenza attuale in watt.
- **Potenza in base al peso**: la potenza corrente misurata in watt per chilogrammo.
- **Potenza Lap**: la potenza media per il Lap corrente.
- **Potenza max**: la potenza massima per l'attività corrente.
- **Potenza max Lap**: la potenza massima per il Lap corrente.
- **Potenza media**: la potenza media per l'attività corrente.
- **Potenza media 10s**: la media movimento di 10 secondi di potenza sviluppata.
- **Potenza ultimo Lap**: la potenza media per l'ultimo Lap completato.
- Power Phase D: l'angolo della power phase corrente per la gamba destra. Power phase è l'area della pedalata in cui viene prodotta la potenza positiva.
- **Power Phase Lap D**: l'angolo medio della power phase per la gamba destra per il Lap corrente.
- Power Phase Lap S: l'angolo medio di power phase per la gamba sinistra per il Lap corrente.
- Power Phase media D: l'angolo medio della power phase per la gamba destra per l'attività corrente.
- **Power Phase media S**: l'angolo medio di power phase per la gamba sinistra per l'attività corrente.
- Power Phase S: l'angolo di power phase corrente per la gamba sinistra. Power phase è l'area della pedalata in cui viene prodotta la potenza positiva.
- **PPP destra**: l'angolo di picco della power phase corrente per la gamba destra. Il picco della power phase è l'angolo nel quale viene prodotto il picco della forza.
- **PPP sinistra**: l'angolo di picco power phase corrente per la gamba sinistra. Il picco della power phase è l'angolo nel quale viene prodotto il picco della forza.
- **Quota**: l'altezza della posizione corrente sopra o sotto il livello del mare.
- **Rapporti**: le marce della bici anteriori e posteriori di un sensore Di2.
- **Ripet. bracciate**: il numero totale di bracciate per l'intervallo corrente.
- **Ripetiz. attivata**: il timer per l'ultimo intervallo più l'intervallo di riposo corrente (nuoto in piscina).

<span id="page-25-0"></span>**Ripetuta vasche**: il numero di vasche completate durante l'intervallo corrente.

**Sforzo**: lo sforzo accumulato (potenza sviluppata) in kilojoule.

- **Stile ripetuta**: il tipo di bracciata corrente per l'intervallo.
- **SWOLF ripetuta**: il punteggio swolf medio per l'intervallo corrente.
- **SWOLF ultima ripetuta**: il punteggio swolf medio per l'ultimo intervallo completato.
- **SWOLF ultima vasca**: il punteggio swolf per l'ultima vasca completata.
- **Tempo contatto suolo**: il tempo di contatto con il suolo è il tempo di contatto di ogni passo con il suolo durante la corsa, misurato in millisecondi. Il tempo di contatto con il suolo non viene calcolato durante la camminata.
- **Tempo da seduti**: il tempo trascorso da seduti durante la pedalata per l'attività corrente.
- **Tempo di contatto con il suolo per Lap**: il tempo medio di contatto con il suolo per il Lap corrente.
- **Tempo in piedi**: il tempo trascorso in piedi durante la pedalata per l'attività corrente.
- **Tempo in zona**: il tempo trascorso in ogni zona di potenza o frequenza cardiaca.
- **Tempo Lap**: il tempo impiegato per il Lap corrente.
- **Tempo Lap da seduti**: il tempo trascorso da seduti durante la pedalata per il Lap corrente.
- **Tempo Lap in piedi**: il tempo trascorso in piedi durante la pedalata per il Lap corrente.
- **Tempo medio di contatto con il suolo**: il tempo medio di contatto con il suolo per l'attività corrente.
- **Tempo medio su Lap**: il tempo medio per Lap per l'attività corrente.
- **Tempo ripetuta**: il tempo del cronometro per la ripetuta corrente.
- **Tempo trascorso**: il tempo registrato totale. Ad esempio, se si avvia il timer e si corre per 10 minuti, quindi si arresta il timer per 5 minuti e si riavvia nuovamente il timer e si corre per 20 minuti, il tempo trascorso è di 35 minuti.
- **Tempo ultima ripetuta**: il tempo del cronometro per l'ultima ripetuta completata.
- **Timer**: il tempo impiegato per l'attività corrente.
- **Timer riposo**: il timer per l'intervallo di riposo corrente (nuoto in piscina).
- **Tipo bracciate ultima vasca**: il tipo di bracciata utilizzato durante l'ultima vasca completata.
- **Tmp ultimo Lap**: il tempo impiegato per l'ultimo Lap completato.

# **Valutazioni standard relative al VO2 massimo**

**Training Effect**: l'impatto corrente (da 1.0 a 5.0) sulla forma aerobica.

**Training Stress Score**: Training Stress Score™ per l'attività corrente.

**Tramonto**: l'ora del tramonto in base alla posizione GPS.

- **Uniformità di pedalata**: la misurazione dell'uniformità della forza applicata ai pedali per ogni pedalata.
- **Vasche**: il numero di vasche completate durante l'attività corrente.
- **Velocità**: la velocità di viaggio corrente.
- **Velocità Lap**: la velocità media per il Lap corrente.
- **Velocità massima**: la velocità massima per l'attività corrente.
- **Velocità media**: la velocità media per l'attività corrente.
- **Velocità nautica**: la velocità corrente in nodi.
- **Velocità ultimo Lap**: la velocità media per l'ultimo Lap completato.

**Velocità verticale**: l'intervallo di ascesa o discesa nel tempo.

- **Velocità verticale media 30s**: la media movimento di 30 secondi di velocità verticale.
- **Zona FC**: l'intervallo corrente della frequenza cardiaca (da 1 a 5). Le zone predefinite si basano sul profilo utente e sulla frequenza cardiaca massima (220 meno l'età).
- **Zona potenza**: l'intervallo attuale di potenza (da 1 a 7) in base alla potenza di soglia o alle impostazioni personalizzate.

# **Calcolo delle zone di frequenza cardiaca**

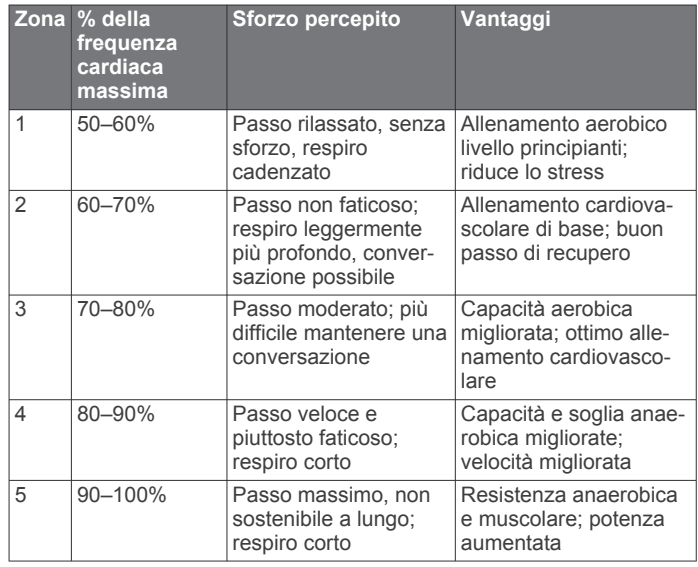

Queste tabelle includono le classificazioni standardizzate dell stime di VO2 massimo in base all'età e al sesso.

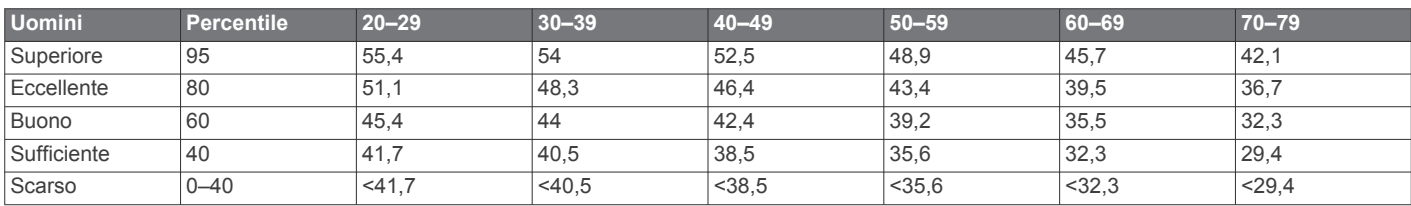

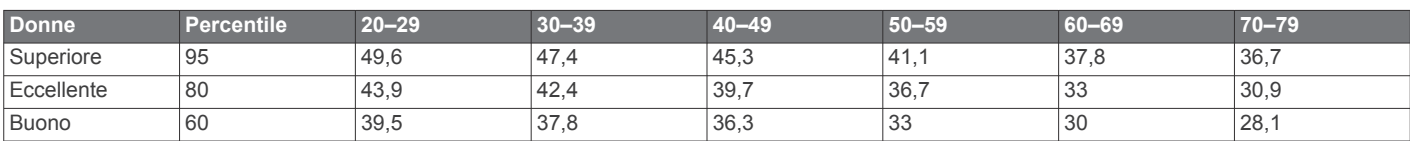

<span id="page-26-0"></span>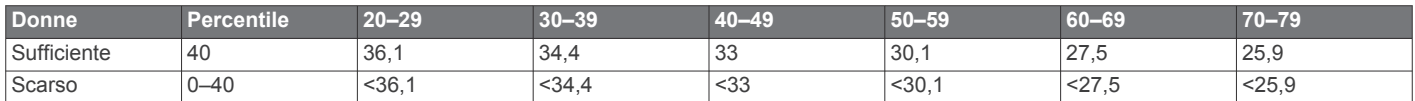

Dati ristampati con l'autorizzazione del The Cooper Institute. Per ulteriori informazioni, visitare il sito Web [www.CooperInstitute.org.](http://www.CooperInstitute.org)

# **Dimensioni e circonferenza delle ruote**

Le dimensioni della ruota sono indicate su entrambi i lati della ruota stessa. Questo elenco non è completo. È inoltre possibile utilizzare una calcolatrice disponibile su Internet.

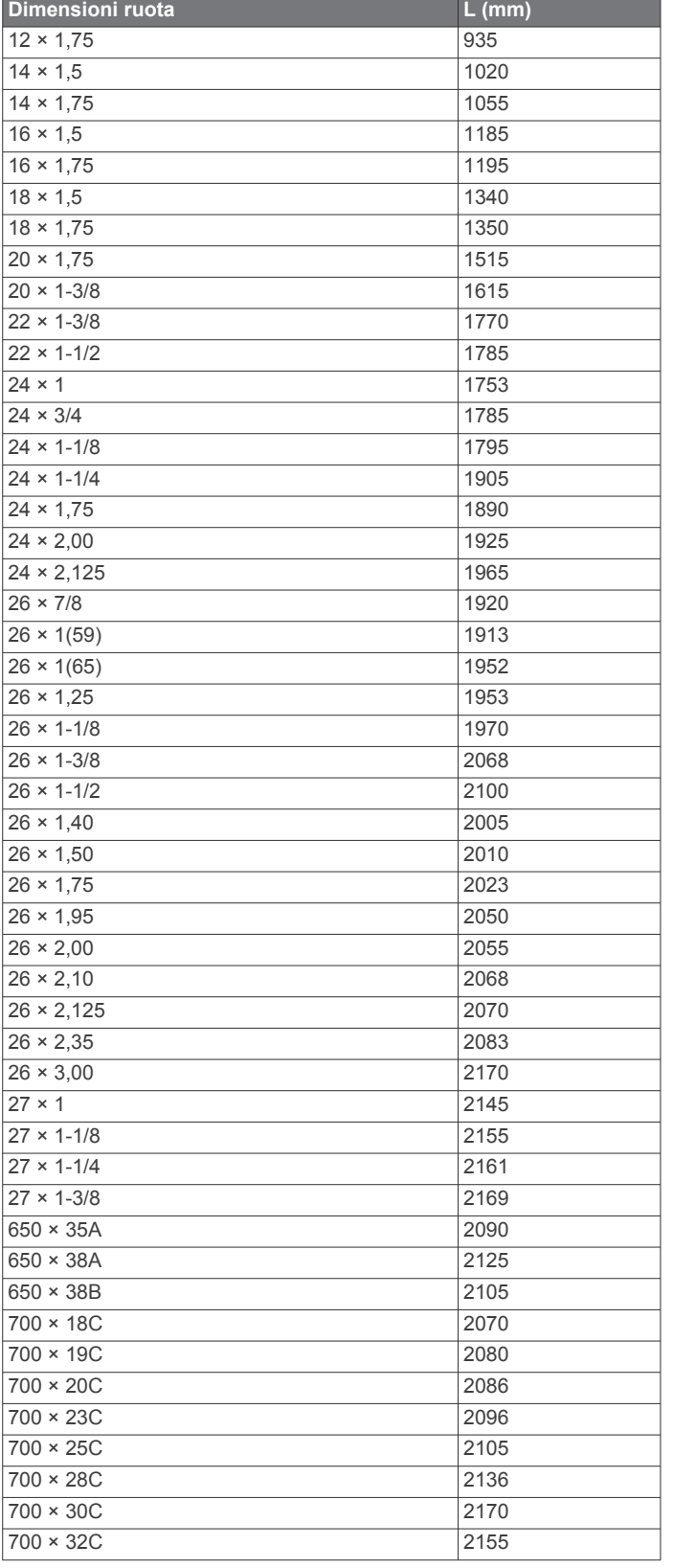

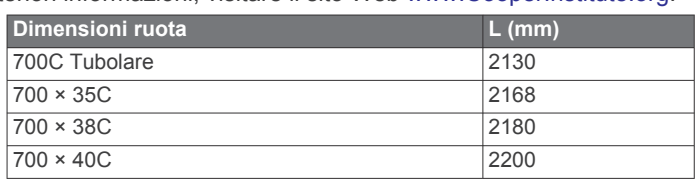

# **Contratto di licenza software**

L'USO DEL DISPOSITIVO IMPLICA L'ACCETTAZIONE DEI TERMINI E DELLE CONDIZIONI SPECIFICATI NEL SEGUENTE CONTRATTO DI LICENZA SOFTWARE. LEGGERE ATTENTAMENTE IL PRESENTE CONTRATTO.

Garmin Ltd. e le società affiliate ("Garmin") concedono una licenza limitata per l'utilizzo del software integrato in questo dispositivo (il "Software") in forma binaria eseguibile per il normale funzionamento del prodotto. Il titolo, i diritti di proprietà e di proprietà intellettuale relativi al Software sono esclusivi di Garmin e/o dei rispettivi fornitori di terze parti.

L'utente prende atto che il Software è di proprietà di Garmin e/o dei rispettivi fornitori di terze parti ed è protetto dalle leggi sul copyright in vigore negli Stati Uniti d'America e dai trattati internazionali sul copyright. L'utente riconosce inoltre che la struttura, l'organizzazione e il codice del Software, di cui non viene fornito il codice sorgente, sono considerati segreti commerciali di Garmin e/o dei rispettivi fornitori di terze parti e che il Software in formato sorgente resta un segreto commerciale di Garmin e/o dei rispettivi fornitori di terze parti. L'utente accetta di non decompilare, disassemblare, modificare, decodificare o convertire in formato leggibile il Software o parte di esso né di creare altri prodotti basati sul Software. L'utente accetta di non esportare o riesportare il Software in qualsiasi Paese in violazione delle leggi sul controllo delle esportazioni in vigore negli Stati Uniti d'America o delle norme per il controllo delle esportazioni da qualsiasi altro Paese.

# **Indice**

### <span id="page-27-0"></span>**A**

accessori **[9](#page-12-0), [14,](#page-17-0) [19](#page-22-0)** addestramento **[7](#page-10-0)** aggiornamenti, software **[19](#page-22-0)** allarmi **[17](#page-20-0)** allenamenti **[4](#page-7-0)** caricamento **[4](#page-7-0)** allenamento **[1](#page-4-0), [4,](#page-7-0) [5,](#page-8-0) [15](#page-18-0)** piani **[4](#page-7-0)** allenamento al chiuso **[4,](#page-7-0) [13](#page-16-0)** allenamento per il triathlon **[2](#page-5-0)** applicazioni **[7](#page-10-0), [14](#page-17-0)** smartphone **[7](#page-10-0)** associazione, smartphone **[7](#page-10-0)** associazione dei sensori ANT+ **[9](#page-12-0)** Auto Lap **[16](#page-19-0)** Auto Pause **[16](#page-19-0)** avvisi **[15,](#page-18-0) [16](#page-19-0)**

### **B**

batteria carica **[1](#page-4-0)** ottimizzazione **[7](#page-10-0), [16](#page-19-0), [19](#page-22-0)** sostituzione **[18](#page-21-0)** blocco, tasti **[20](#page-23-0)** bracciate **[2,](#page-5-0) [3](#page-6-0)**

### **C**

cadenza **[11](#page-14-0), [15,](#page-18-0) [16](#page-19-0)** calendario **[4](#page-7-0)** calorie, avvisi **[15](#page-18-0)** campi dati **[14](#page-17-0), [15,](#page-18-0) [20](#page-23-0)** caratteristiche tecniche **[18](#page-21-0)** carica **[1](#page-4-0)** caricamento dei dati **[7](#page-10-0)** ciclismo **[13](#page-16-0)** collegamenti **[1](#page-4-0)** Connect IQ **[14](#page-17-0)** contratto di licenza software **[23](#page-26-0)** coordinate **[8](#page-11-0)** cronologia **[6](#page-9-0), [7](#page-10-0), [17](#page-20-0)** eliminazione **[6](#page-9-0)** invio al computer [6,](#page-9-0) [7](#page-10-0)

# **D**

dati memorizzazione [6,](#page-9-0) [7,](#page-10-0) [9](#page-12-0) registrazione **[17](#page-20-0)** trasferimento **[6](#page-9-0), [7](#page-10-0)** dati utente, eliminazione **[6](#page-9-0)** dimensioni piscina **[3](#page-6-0)** dimensioni ruota **[23](#page-26-0)** dinamiche di corsa **[11](#page-14-0)** distanza, avvisi **[15](#page-18-0)**

### **E**

eliminazione cronologia **[6](#page-9-0)** record personali **[5,](#page-8-0) [6](#page-9-0)** tutti i dati utente **[6,](#page-9-0) [19](#page-22-0)**

### **F**

fascia, cardio **[12](#page-15-0), [13](#page-16-0)** foot pod **[1](#page-4-0), [13](#page-16-0)** frequenza cardiaca **[1,](#page-4-0) [15](#page-18-0)** cardio **[13](#page-16-0)** fascia cardio **[9](#page-12-0) –[13,](#page-16-0) [18](#page-21-0), [20](#page-23-0)** zone **[6,](#page-9-0) [11](#page-14-0), [12,](#page-15-0) [22](#page-25-0)** fusi orari **[17](#page-20-0)**

# **G**

gara **[5](#page-8-0)** Garmin Connect **[4,](#page-7-0) [7,](#page-10-0) [8,](#page-11-0) [14](#page-17-0)** memorizzazione dei dati **[6,](#page-9-0) [7](#page-10-0)** Garmin Express **[7](#page-10-0)** aggiornamento del software **[19](#page-22-0)** registrazione del dispositivo **[19](#page-22-0)** giri **[1](#page-4-0)**

GLONASS **[17](#page-20-0)** GPS **[1](#page-4-0), [4](#page-7-0), [16](#page-19-0), [17](#page-20-0)** segnale **[19](#page-22-0)** 

## **I**

icone **[1](#page-4-0)** ID Unità **[19](#page-22-0)** impostazioni **[15](#page-18-0) –[17](#page-20-0), [19](#page-22-0)** dispositivo **[17](#page-20-0)** impostazioni del sistema **[17](#page-20-0)** intervalli, allenamenti **[4](#page-7-0)** intervalli camminata **[15](#page-18-0)**

#### **L** lingua **[17](#page-20-0)**

### **M**

mappe **[7,](#page-10-0) [8](#page-11-0)** aggiornamento **[19](#page-22-0)** menu **[1](#page-4-0)** metronomo **[16](#page-19-0)** modalità orologio **[16,](#page-19-0) [19](#page-22-0)** modalità sonno **[3](#page-6-0)** multisport [2,](#page-5-0)[6](#page-9-0)

### **N**

navigazione **[7,](#page-10-0) [8](#page-11-0)** interruzione **[9](#page-12-0)** notifiche **[16](#page-19-0), [17](#page-20-0)** nuoto **[2](#page-5-0), [3](#page-6-0), [6](#page-9-0), [9,](#page-12-0) [10](#page-13-0)**

### **O**

obiettivi **[5](#page-8-0)** obiettivo **[5](#page-8-0)** ora **[15](#page-18-0), [17](#page-20-0)** avvisi **[15](#page-18-0)** impostazioni **[17](#page-20-0)** orologio **[15](#page-18-0), [17](#page-20-0)** oscillazione verticale **[11](#page-14-0)**

### **P**

passo **[15](#page-18-0), [17](#page-20-0)** percorsi **[8](#page-11-0)** caricamento **[8](#page-11-0)** eliminazione **[8](#page-11-0)** personalizzazione del dispositivo **[15](#page-18-0)** posizioni **[8](#page-11-0)** eliminazione **[8](#page-11-0)** modifica **[8](#page-11-0)** potenza (forza) **[1](#page-4-0)** metri **[12](#page-15-0), [14](#page-17-0)** zone **[14](#page-17-0)** profili **[2](#page-5-0), [14,](#page-17-0) [15](#page-18-0)** attività **[1](#page-4-0), [2](#page-5-0)** utente **[14](#page-17-0)** profilo utente **[14](#page-17-0)** pulizia del dispositivo **[9](#page-12-0), [10,](#page-13-0) [18](#page-21-0)** punteggio swolf **[2](#page-5-0)**

### **Q**

quadranti orologio **[14](#page-17-0)** quota **[8](#page-11-0)**

### **R**

record personali **[5](#page-8-0)** eliminazione **[5,](#page-8-0) [6](#page-9-0)** recupero **[13](#page-16-0)** registrazione del dispositivo **[19](#page-22-0)** registrazione del prodotto **[19](#page-22-0)** reimpostazione del dispositivo **[19](#page-22-0)** retroilluminazione **[1,](#page-4-0) [17](#page-20-0)** rilevamento delle attività **[3](#page-6-0), [16](#page-19-0)** ripetute **[2](#page-5-0)** risoluzione dei problemi **[9](#page-12-0), [11,](#page-14-0) [19,](#page-22-0) [20](#page-23-0)**

#### **S**

salvataggio delle attività **[1](#page-4-0), [2](#page-5-0)** schermo **[17](#page-20-0)** Scorrimento automatico **[16](#page-19-0)** segnali satellitari **[19](#page-22-0)** sensori ANT+ **[9,](#page-12-0) [14](#page-17-0)** associazione **[9](#page-12-0)**

sensori di velocità e cadenza **[1](#page-4-0)** smartphone **[14](#page-17-0)** applicazioni **[7](#page-10-0)** associazione **[7](#page-10-0)** software aggiornamento **[19](#page-22-0)** versione **[19](#page-22-0)** sostituzione della batteria **[18](#page-21-0)** specifiche **[18](#page-21-0)**

### **T**

tasti **[1,](#page-4-0) [18,](#page-21-0) [20](#page-23-0)** tecnologia Bluetooth **[1](#page-4-0), [7](#page-10-0), [17](#page-20-0)** telecomando VIRB **[14](#page-17-0)** tempo di contatto con il suolo **[11](#page-14-0)** tempo di fine gara previsto **[4](#page-7-0)** timer **[1,](#page-4-0) [2,](#page-5-0) [6](#page-9-0)** toni **[16](#page-19-0), [17](#page-20-0)**

### **U**

UltraTrac **[16](#page-19-0)** unità di misura **[17](#page-20-0)** USB **[19](#page-22-0)** scollegamento **[6](#page-9-0)**

### **V**

vasche **[2](#page-5-0)** velocità **[17](#page-20-0)** vibrazione **[17](#page-20-0)** Virtual Partner **[5](#page-8-0)** VO2 massimo **[22](#page-25-0)** VO2 max **[4](#page-7-0), [5](#page-8-0), [12,](#page-15-0) [13](#page-16-0)**

### **W**

Wi ‑Fi **[1,](#page-4-0) [19](#page-22-0)** collegamento **[7](#page-10-0)** widget **[14](#page-17-0)**

# **Z**

zone alimentazione **[14](#page-17-0)** frequenza cardiaca **[11](#page-14-0)** ora **[17](#page-20-0)**

# support.garmin.com

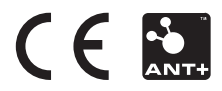